# <span id="page-0-0"></span>คู่มือผู้ใช้จอมอนิเตอร์ Dell™ ST2320L/ST2321L

ŠŰLŔąřIŇůĂdłLsðĹ<sup>1</sup>Č

**IĕFŕ**<sup>3</sup>/HLŰÐðĹĪč

**II-ăȚýŰĐI-ŞðĹ**TI-č

**HäŚŀŰţŠĆĿ-Ěŀ** 

-l-ŽćŞdł

#### หมายเหตุ, ข้อควรทราบ, ข้อควรระวัง

ในคู่มือฉบับนี้ อาจใช้ข้อความตามตัวยไอคอน และพิมพ์เป็นตัวอักษรหนาหรือเอียง ข้อความเหล่านี้คือหมายเหตุ ข้อควรทราบ และข้อควรระวัง โดยจะมีการใช้ดังนี้:

L ĚŀĂřĚFő: ĚŀĂřĚĠĆŮŞHĚĘ%ĐŠŰŽď ęŹĿġŇůyůŘJĚŰŽŐ/4ŢýŰŽičťĦĹžġ%ŰŇĆäĘŕğİn leWĂŕŮĐŠŤŰŞ

SŰŽďăğä ş: ŠŰŽďăğä şĆŮŞI ăŚę%DJĔŰĔŮŞĞYDŽď +ięŇĂĞĂ ğŇŰLöH\*XŠYŰŞL skÓži Xál az az az iz ka sakupaj JEŰŽő Xáj spri MĚa NFaNDa LÖ 34LDan d'

<u>ÁN</u> ŠŰŽ<del>ďAN</del>D: ŠŰŽďANUDĚIĂĞřDŽďHeŇŮÁDğŇŮÚðřH%ŽďHeŇĂĐĂGŮğALčÁzerSI leg %ř8ŮşFŮLâNDIĂ ĚZŐĹĞřDŚIŽďHFIĂ

şÐŽäLDŽZIFŐLŞLI&AHLĂŔĴIJŞáKĆ\$şĹŐLŞ Śą[LayOrYáYéT]&AMYSSYŐEHĂĞFDŽZIFŐLŞŠLDĔŞLAĂDIŞAKŰZIL@46Są?4ŰŞŽd+Ćą[?4]Ā

เนื้อหาของคู่มือการใช้เล่มนี้ อาจเปลี่ยนได้ โดยไม่จำเป็นต้องแจ้งให้ทราบล่วงหน้า © 2010 Dell™ Inc. สงวนลิขสิทธิ์

ĔŰŀğŻŀÞŻŰŧęůdŞĔŞňŮĐęŮdŞŢ%ŢŞŤĹŧġĕĭĔąŨŀĢŇŰţůdŮijŢŞąLƼIJŢ%ŁÉ%ĂţŮţ%ŰäĿġŀăĹŚŐ-IFřÓŮŞąŀĂąŁĘ¼źĹLŀĘăðŀŀ Dell™ Inc. Ŝ%ĂŸ%Ĵ%ĂŸ4

řá<mark>őletiAladijyűryüjzárgú</mark>: *Dell, s*astú DELL řÓGszaolietiAladiján Dell Inc; *Microsoft* Śa.(" Windows řÓGgi**letiAladiletiAladiján Microsoft Corporation TSetelAladiján Microsoft**<br>Corporation **TSetelAladisty reaction Execu** 

ŢŞÍŊĕŞŇŰŀðŇĕŢýĬŽŹŐĹDĚŀĂŀĕŽŰŚĄſŐŰġŊŧĕŽŰŐŎŖĭŕŐĹĹŰĐŎŕĐŽŹŐĹDĚŀĂŚąſŐĹĹĔŐĹœſFTĿĄ÷ÆtOPŠĹŊġŦſĘĞOLŐS Dell Inc. ŠĬŐŞÄĿŞdYĞQZKŐ\$A/ŰŞ&ĕqŸŕZŢŞŽZŐĹD<br>ĔŀĂŀĕŽŰŚąſſŐŨġſĐŀĕŽŰĹŐĴĠŢŀĸŢŔĨĔŞŰŌŀŠĹĐġŎĿŎŦŔĿġĭĹĐ

Model ST2320Lf/ST2321Lf

มิถนายน 2010 Rev. A00

#### <span id="page-1-0"></span>bustCĂLDĚŞŰelĕsL-

# ข้อมูลเกี่ยวกับจอภาพ

์<br>ดู่มือผู้ใช้จอมอนิเตอร์Dell™ ST2320L/ST2321L

- · ăl·ĂąlřĹŇĂ¾ŢŞŚčlřłð
- 
- $\bullet$   $\frac{z''\omega}{4\pi}$ s Fríghe 1422<br> $\bullet$  Häälsöynüseuds saltaždsžö
- $\overline{\text{SÜL:EqðZI rčil:Si-DðLilč}}$
- **O** dbb/Lig Plug and Play
- SśĂşŀĂŽő¼<sup>-</sup>I·č & čńłřÞąŠĹĐðĹ<sup>-</sup>I·č LCD
- · Žiśsszi Műslišszi addaller

## <span id="page-1-1"></span>อุปกรณ์ในชุดผลิตภัณฑ์

dĹĨĞĹĐŽŐ¼ðټęŮĐŀčãŰĹĹŐĆĕ¼źFŀĕĬĂŀĕ¾ŰŀŞąŮĐ¾ŔŢĚŰŚŞŮŢðdŮŧŖ4ŰĕLŧŔĆĔŀ¼źŽ<del>ăşğ</del>őWŕŰŞŚął <u>FŕŖ4FŰL Dell</u> ĞŰŀŇĹŐĆĔŀ¼źţŮŽš

MANDINA : şIDăMăLJařĆŮŞLŐĆă¼žřeáń ŚŇažIĚŞůIĂ Śaltůţ?4ŰaL34eûDHčäŰLHsaJ TčeŐŮLĚãŐLŽő¼eęsLFńşHDĹĂŮHDLJatůNJŤŰşäńIłäTŞşHDĆälřğD

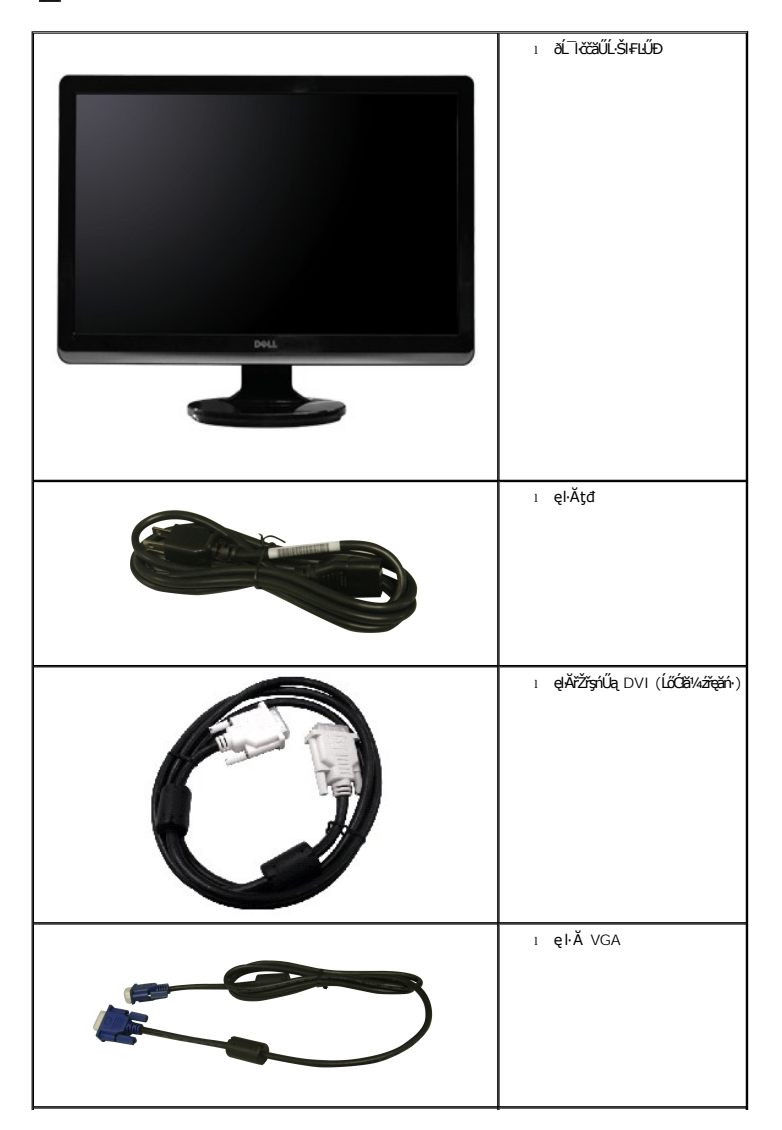

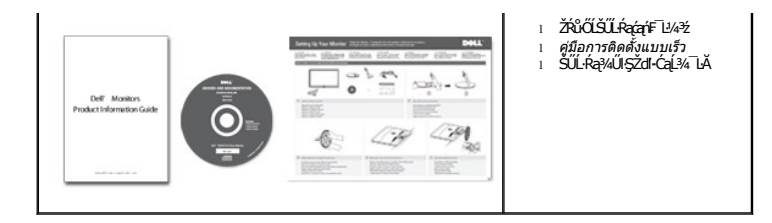

### <span id="page-2-0"></span>**คุณสมบัติผลิตภัณฑ์**

The **ST2320L/ST2321L řĆŮŞ**ðĹ¯ŀČŚşşŚşŞğŇŮ·Ň ŚĹŽğŇđŚ·ğăńłÞź (active matrix), ğńŞđńą·žğălŞÞńęřŦĹăź (TFT), ąnŽtħ¼Žã¥é@k∰cD) Žő¼ę·şĿFńŠĹĐðĹ¯ŀč Ć㳳ź¼ŰdĂ:

- **ST2320L/ST2321L:** ęůdŞğŇůęłłĕĞśę¾*DŠŰLŔą§AŰ* 58.42 Þ ·. (23 ∰1)
- Žďŀ·ąľБĿřĹŇĂ¾ŠŞŀ¾ 1920 x 1080 čăŰĹ·ęŞĿşęŞőŞłŀăŚę¾ÐćąřFŮ·ðĹęŻI<del>Ĕ</del>ăLşŽďŀąlÉlĂĂ¾ğŇůFŻůlłdůŀ
- łŀăĆăĿşřĹŇĂÐðĹ¯ŀč
- ăĹÐăĿşăľşş Plug and play ĚŀłăľşşŠĹÐŽő¼·ŇłŀăęŞĿşęŞőŞ
- łłăĆăĿşŚFůĐ¾ŰdĂłłăŚę¾ĐćąşŞĚŞŰŀðĹ (OSD) řőŐĹŽďŀĐŮĂ¾lĂŢŞŧlĕFŕ¥ÆLŰĎŚąllăŢýŰĐkŞđĹTčŢĚŰţ?4Űćą?√ŇğŇůęő¾
- ÞĹđFźŚďãźąlÞŇ¼ŇŕĹłęŀăăďĞňĐţđạźŰĹ·Ŕą (INF) ţđạćãLşFLŰĐẹŇ¯lč (ICM) ŚąlŕĹłękǎřNůĂďłLşćąńF¯Ŀ¼3ź
- ęĹ¾ŽąŰĹĐłLş Energy Star
- ęęŨFąŨŽŞmãTĂ

# <span id="page-2-1"></span>**การระบุชิ นส่วนและคุณสมบัติ**

### **ภาพแสดงด้านหน้า**

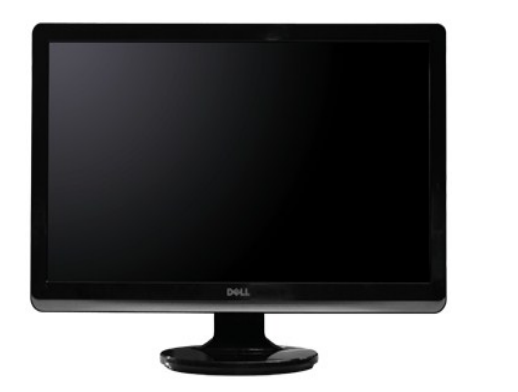

**ภาพแสดงด้านหน้า แผงควบคุมด้านหน้า**

 $\ddot{\phantom{a}}$ Ö.

 $\blacksquare$ 

 $\cdot$  1

 $-2$  $\mathbf{3}$ 

 $\boldsymbol{\Lambda}$ 

- 5

×.

 $\circ$  =

#### **ชื อ คําอธิบาย**

#### $@44$

- 1-2 \*Žǚ**iă·ŭFŰŞŽÖ**LPreset Modes Select (ř. Ú**říš»/«Žůğ\ŰFLŰŁůd»**<br>LEŐLI Sal" Brightness/Contrast Select (řaŐLIŽůl «zdůl» / Žďl  $\check{Z}$ v $\check{Z}$ <sup>4</sup> $\check{Z}$ 
	- **1** (Ô**û**ą24: śĚ·¾čăŇřÞŮF (ŽůhěňůFŰŞ)
- Ćőů·ąĿ¾: Žďŀ·ęďůŀÐ/Žďŀ·Ž·ýĿ¾ (Žůŀřăńů·₣ŰŞ)
- OSD menu select (řąŐĹłř·ŞŔ OSD)
- EXIT (ĹĹł)
- řĆń¾/Ćń¾ (ţđŚę¾ÐęĞŀŞľ¾ŰŀŞąůŀÐśąśłŰ Dell)

# **ภาพแสดงด้านหลัง**

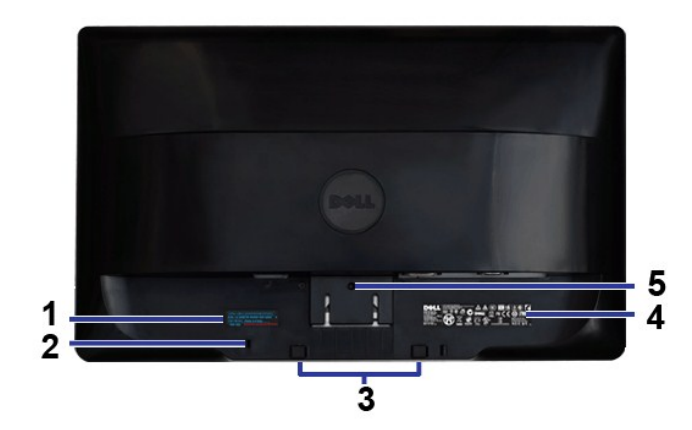

**ภาพแสดงด้านหลัง** 

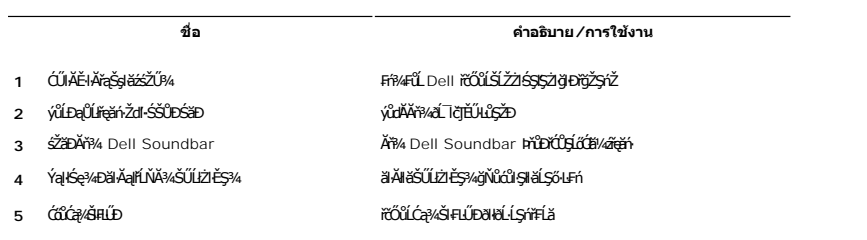

# **ภาพแสดงด้านข้าง**

<span id="page-4-1"></span>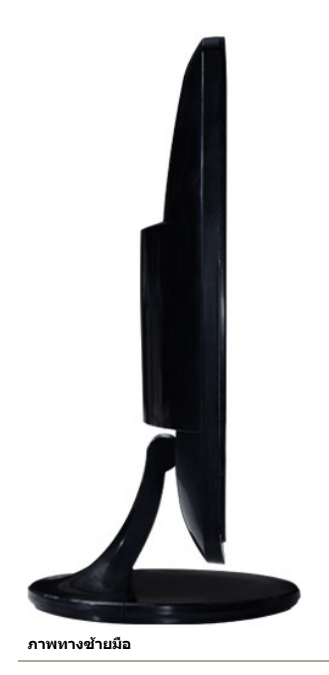

### **ภาพแสดงด้านล่าง**

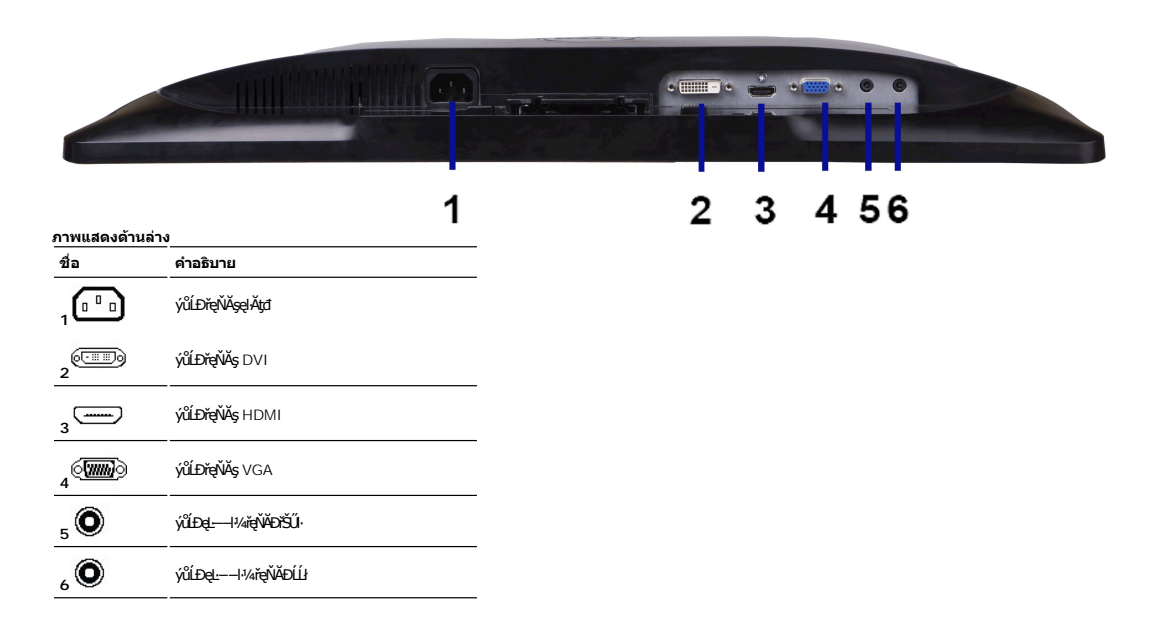

## <span id="page-4-0"></span>**ข้อมูลจําเพาะของจอภาพ**

#### **โหมดการจัดการพลังงาน**

BRŽOIDJNEDNO%NNIFR4RLDNIZXERVOLEZOLNOFZERGYŰNFRAS DPMS™ SLD VESA ∂L RONJ7NERPNYVERDNSDFOILLNMHTVDRS%ALLFSSLFnHYDPENAUU SE34CEPAL34<br>TELENS \* ENŽLYHOFLIZFEd8GHNTYŰŚĆŰSYHEZ FAZÓLŐGB%ZÍASZFLŐIGS(BLT-ZƏNĞN "SAÄLFSSLFnHBDFÜLGSN

**ST2320L/ST2321L**

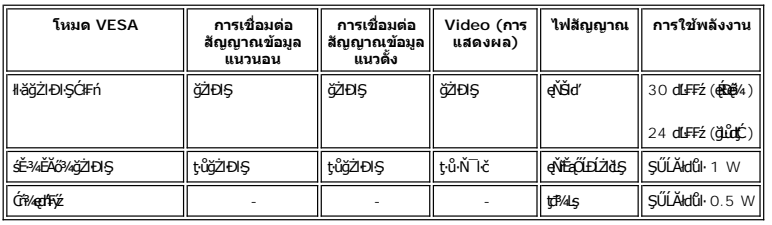

 $\mathscr U$  หมายเหตุ: d ไต้*วั*ล้ว๊ป๊**£Sุฟ้ ซี่£อ**๊ร ENERGY STAR®

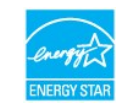

**KAN KAN KATHA, HATÝŰĞĄLĐŎŖŔSĂŽĔŞŮĎŢŞŚĔ÷¾Ćń¾ęł·HŠČŢÝŰŖĄŰŕŐĹĹĞĹ፠ĄÄŦŏŤŽŕġńĘŦŖĦĠĹĿŎŖŶŊĘĹŰŞ** 

### **การกําหนดขา pin**

#### **ช่องเสียบ VGA**

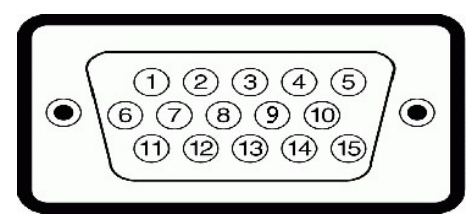

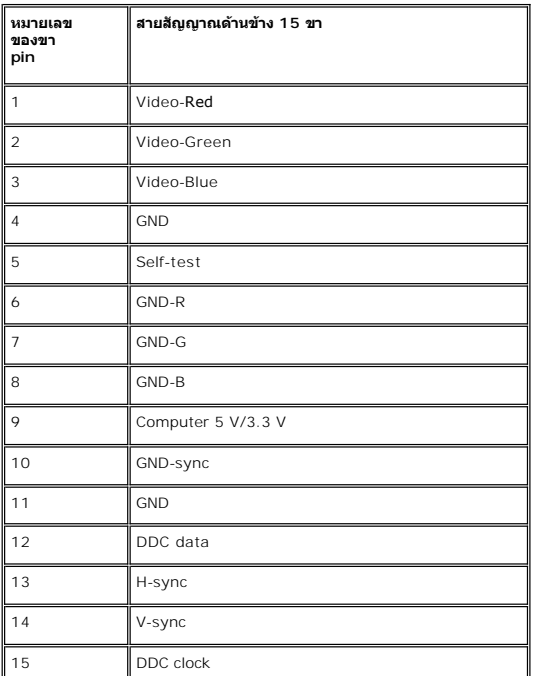

**ขั วต่อ DVI**

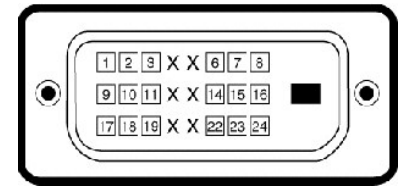

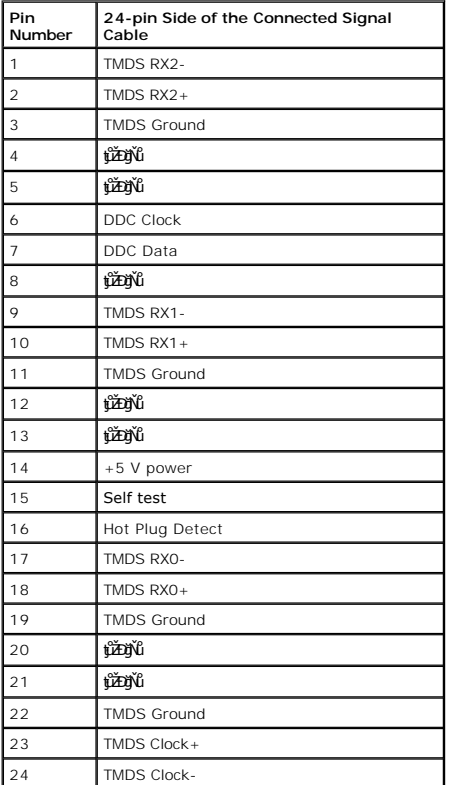

# **ขั วต่อ HDMI (สําหรับบางรุ่น)**

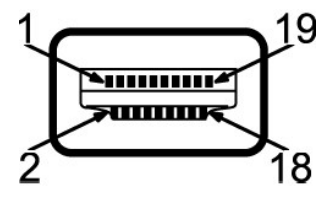

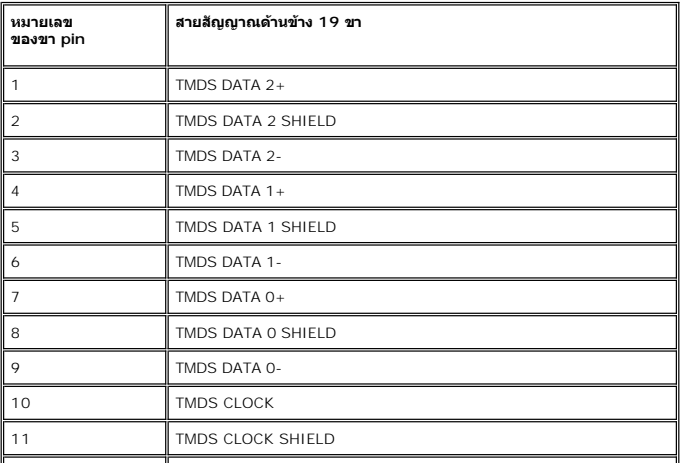

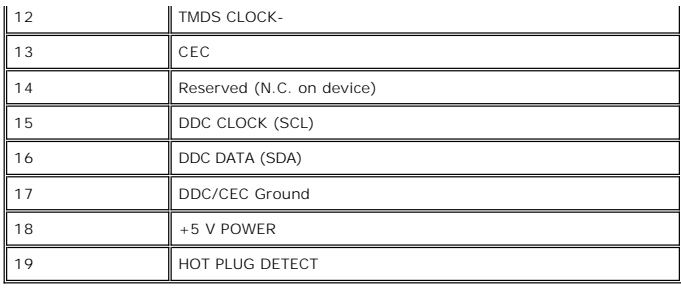

# **ข้อมูลจําเพาะ ของจอภาพแบบแบน**

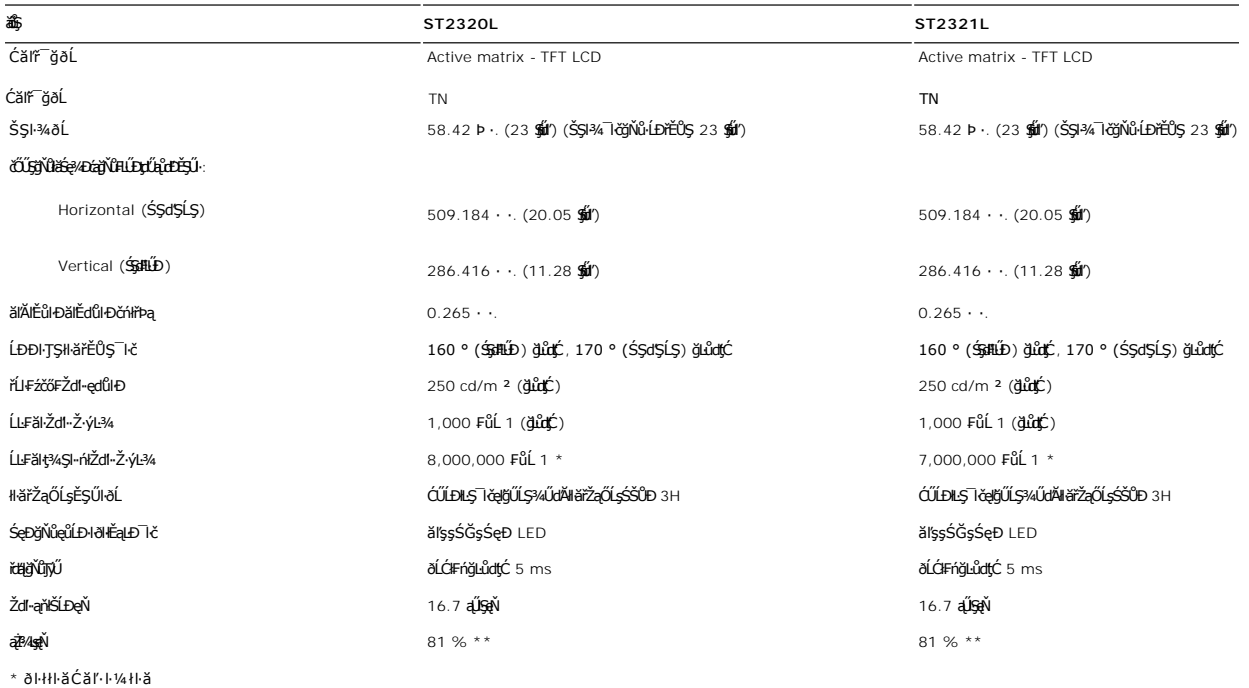

\*\* ST2320L/ST2321L Color Gamut (ÚFń) řĆŮŞţĆFŀ··ŀFă<sup>2</sup>ŀŞ CIE1976 (81 %) Śąľ CIE1931 (68 %).

## **ความละเอียด**

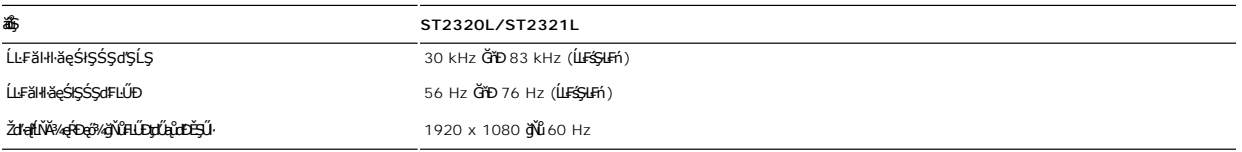

# **โหมดการแสดงผลที สนับสนุน**

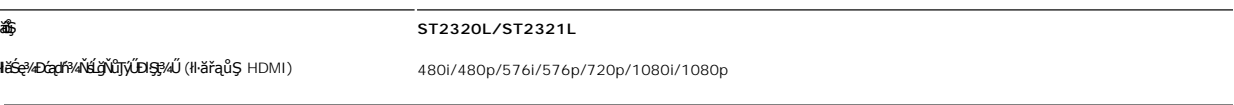

# **โหมดการแสดงผลที ตั งไว้ล่วงหน้า**

## **ST2320L/ST2321L**

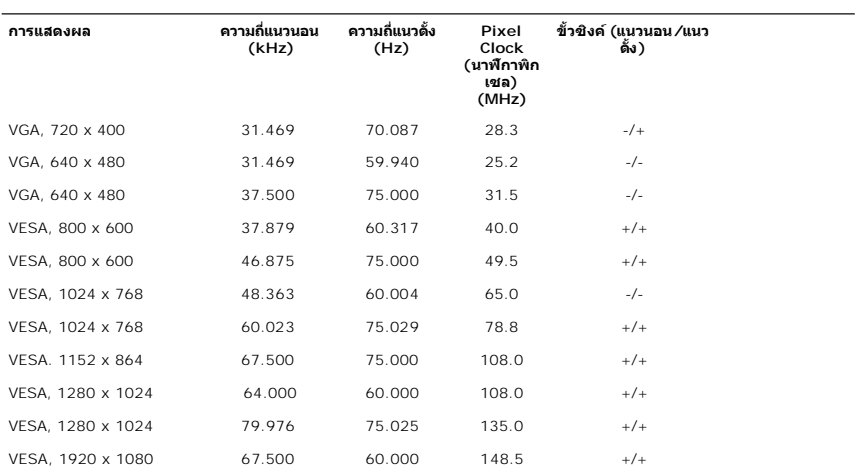

## **ไฟฟ้า**

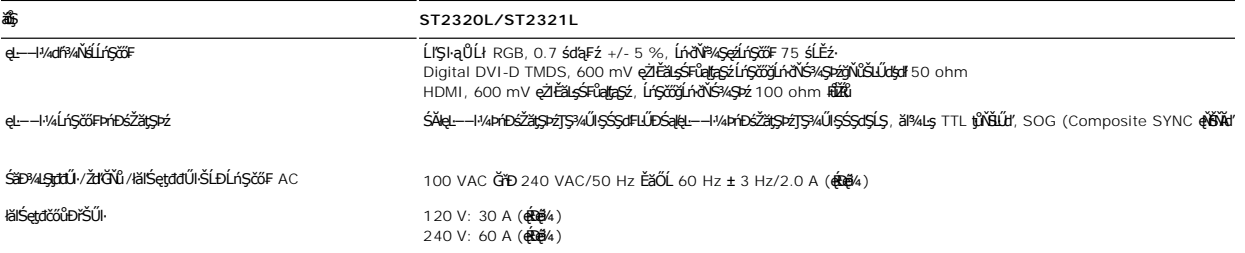

## **ลักษณะภายนอก Characteristics**

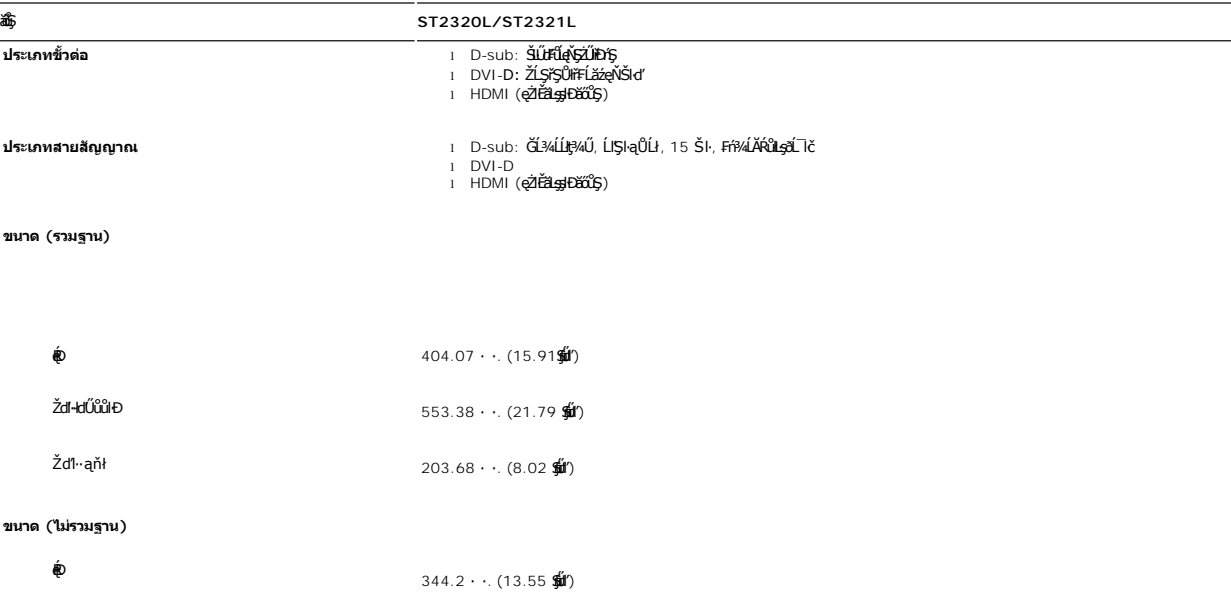

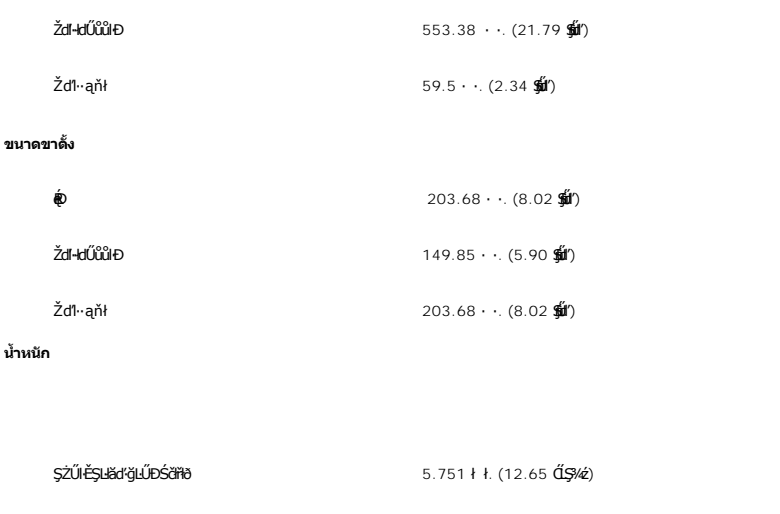

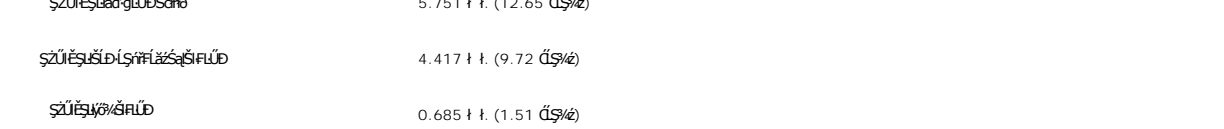

#### **สภาพแวดล้อม**

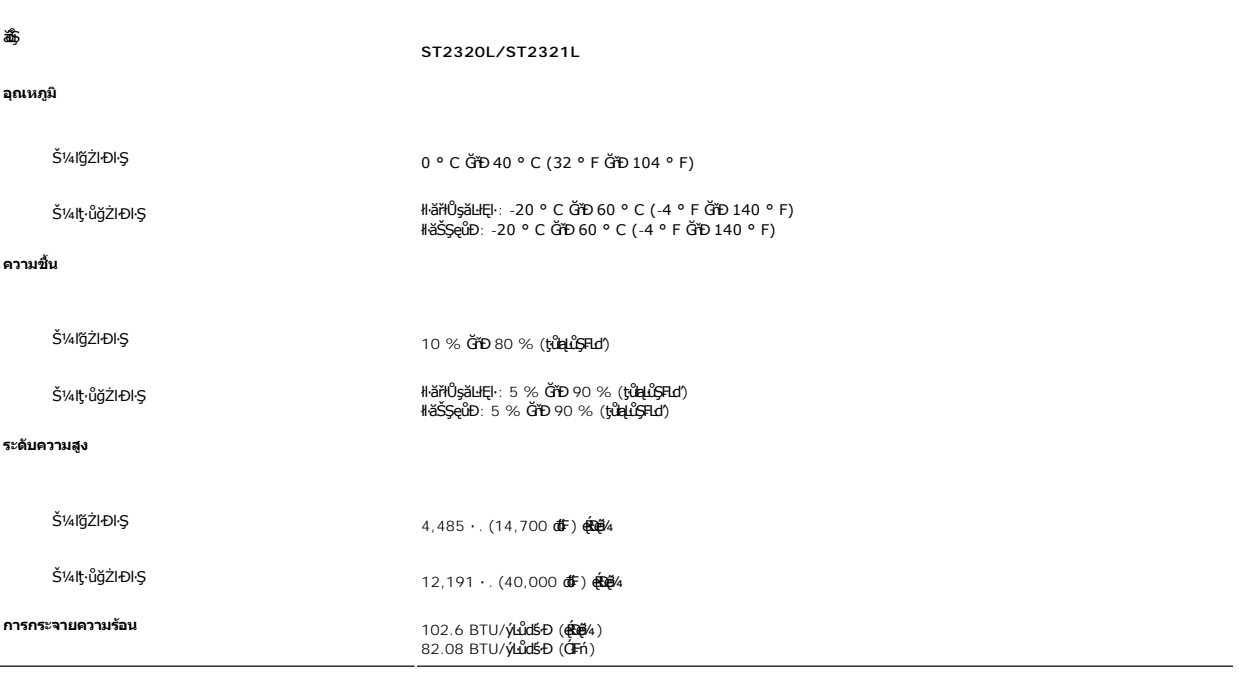

## <span id="page-9-0"></span>**ฟังก์ชั น Plug and Play**

Ző%eH**iGFi%FLDil.IĞNJG#5jjViJ)QB**;%Uls Plug and Play ðL I tölSðUÐ Extended Display Identification Data (EDID) \$%ALFSSUFhTEULs7ZiOUDZLöndFLizf%ATýUSZSFZLą<br>Display Data Channel (DDC) ¾LBSLÚS#5shDeHěÖZIĞ%SqFLŰDŽiNLTGTŰTÉNENG%

### <span id="page-9-1"></span>**นโยบายคุณภาพ & พิกเซลของจอภาพ LCD**

ălEdűlDlälsdŞlläcańFðL lč LCD iODSBOLDDFrijNBM834EFNDEBOEAA834ZJRJAYSGBJYLNANSGANASSCDGaABGYNDEDGSALZOLIFFAZDJNFNDCHM8DB34GO4SSF4aOHEBOL834<br>adDDJNGvMaNrOLLiFFaadDESFUSLÄNDGvBraHBANAUFABAANGUN "894afD" SFGOUrFFaCOSaN42FAAHA

ŢŞiYOLşğğlä¼N öffraZDğNüfEaŭŞNULDfEÜŞŞ4UAHSalfüğZITEUZő¼ lĞSalZd-el-läGTŞNäTyUDIŞSLDƏLSe%D&aa%aDƏLSe%D&ajNüNYöHZDğNü 1 GfD 5 öffraQOLOURÜŞFAQUEQFnSalANŭ lATŞ<br>HFƏRŞğNÖSSDEĞLŞR4Ü eZLFBLƏĞÜLAqönüFnF %4QHz&SLGŞSQSSLD Dell ÖS:

## <span id="page-10-0"></span>**คําแนะนําด้านการบํารุงรักษา**

#### **การดูแลรักษาจอภาพ**

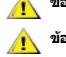

 $\bigwedge$ ิข้อควรระวัง : อ่านและปฏิบัติตาม<u>คำแนะนำเพื่อความปลอดภัย</u> ก่อนที่จะทำความสะอาดจอภาพ

 $\frac{1}{\sqrt{1}}$ ข้อควรระวัง : ก่อนที่จะทำความสะอาดจอภาพ ให้ถอดปลั๊กจอภาพออกจากเต้าเสียบไฟฟ้า

F**řďů** ďfüŇiHäğŇůţãďvůęő¾ ŢĚŰğŻŀŦŀ-ŽŻŀŚŞlŞŻŀŢŞăŀĂŀĕ¥4ŰŀŞąũŀĐřŐûĹğŻŀHĕŚIľğŻzH·ęĺĿ¼ ĚăŐĹ¾ŔŚąðĹĪŀč

- l řčŐůĹğŻŀŽďŀ·ęľĹŀ¾ĚŞŰŀðĹĆŰĹÐłĿŞţđđŰŀęĞń₣ĂźŠĹÐŽő¼ ŞŻŀćŰŀŞőů· ęľĹŀ¾řąŮłýőşŢŞŞŻŰŀĚ·ŀ¾ť ĚăŐĹĚŀłřĆŮŞţĆţ¾Ű ŢĚŰŢýŰćŰŀęŻŀĚăĿşğŻŀŽďŀ·ęľĹŀ¾ðĹ¯ŀčś¾ĂřÝčŀľ ĚăŐĹŢýŰŞŻŰŀĂŀğŻŀŽďŀ·ęľĹŀ¾ğŇů řĚ·ŀľłĿşłŀăřŽąŐź̪ŰŀðĹřčŐůĹĆŰĹÐłĿŞţđđŰŀęĞń₣ ĹĂůŀŢýŰŞŻŰŀ·ĿŞřşŞÞńŞ ğńŞřŞĹăź ŚĹ·ś·řŞŇĂ ęŀăğŻŀŽďŀ·ęľĹŀ¾ğŇů·ŇĄğİńźłĿ¾łăůĹŞ ĚăŐĹą·ĹĿ¾ l ŢýŰćŰŀýőşŞŻŰŀĹőůŞčĹĚ·ŀ¾řčŐůĹğŻŀŽďŀ·ęľĹŀ¾ęůďŞğŇůřĆŮŞčąŀę₣ńł ̹ҳřąŇůĂÐłŀăŢýŰćÐÞĿłđĹł řčăŀľćÐÞĿłđĹłðľğŻŀŢĚŰřłń¾ŽăŀşşŞčąŀę₣ńł l ř·ŐůĹŽő¼ŞŻŀðĹ¯ŀčĹĹłðŀłłąůĹÐşăăðő ĚŀłŽő¼ęĿÐřł₣řĚŮŞćÐČőůŞęŇŠŀď ŢĚŰŢýŰćŰŀřýŮ¾ĹĹł
- 
- 

#### <span id="page-11-0"></span>łąŁątĆĂĿĐĚŞŰŀęŀăşĿ−

#### **ภาคผนวก**

## **คู่มือผู้ใช้จอมอนิเตอร์Dell™ ST2320L/ST2321L**

- · ŠŰŽďăŭŁD: ŽŻIŚŞIŞŻIřčŐŰŽď·ĆąĹ¾¯LĂ
- Ě·ŀĂřĚFő FCC (řÝčŀlęĚăĿªĹř·ăńłłřğůlŞLŰŞ) ŚaŘŰLŔą?«ŰlŞŠŰLŻİŞ?«LŐŮŞť
- łłăFń¾FůĹ Dell

## <span id="page-11-1"></span>**ข้อควรระวัง: คําแนะนําเพื อความปลอดภัย**

ข้อควรระวัง : การใช้มาตรการควบคุม การปรับแต่ง หรือขันตอนนอกเหนือจากที่ระบุไว้ในเอกสารฉบับนี้ อาจทำให้เกิดใฟฟ้าข็อต อันตรายทีเกิดจากไฟฟ้า และ∕หรืออันตรายจากระบบ<br>กลไกได้

ęŻŀĔŧŔġŇŮĂďŖĔĿŶĸŰŖŹďĠĹŶŢĂŚĊŎŖŴŔŹŔŮŐĹĔŀŔġąŕĿĿĄ

# <span id="page-11-2"></span>**หมายเหตุ FCC (เฉพาะสหรัฐอเมริกาเท่านั น) และข้อมูลด้านข้อกําหนดอื นๆ**

ęŻŀĚăĿşĚ·ŀĂřĔFőFCC ŚąĎŰĹŔą?¼ŰĿŞŠŰĹĎĔŞ?¼ĹŐĹŞŁŚĆã?¼?4ŔřďŌŊĘŀŦŹŤŴĂŨĿŞŠŰĶĿŸŒŸĿŐŸŴŮ [www.dell.com\regulatory\\_complia](http://www.dell.com/regulatory_compliance)nce.

### <span id="page-11-3"></span>**การติดต่อ Dell**

**สําหรับลูกค้าในสหรัฐอเมริกา โทร. 800-WWW-DELL (800-999-3355)** 

**หมายเหตุ:** ĚŀłŽő¼ţ·ů·ŇłŀăřýŐůĹ·₣ůĹĹńŞř₣ĹăźřŞŮ₣ğŇůŢýŰţ¾Ű Žő¼ęŀ·ŀăĞĚŀŠŰĹ·ŔąęŻŀĚăĿş₣ń¾₣ůĹţ¾ŰŢŞŢşęĿůÐÞŐŰĹęńŞŽŰŀ ŢşłŻŀłĿşęńŞŽŰŀ ŢşřęăŮð ĚăŐĹŚŽ₣₣ŀąŮĹłćąń₣¯Ŀ¼³źŠĹÐ Dell

Dell มีทางเลือกสำหรับความช่วยเหลือและบริการออนไลน์ละทางโทรศัพท์ที่หลากหลาย โดยบริการที่มีให้ใช้ขึ้นอยู่กับประเทศและผลิตภัณฑ์ และบริการบางประเภทอาจไม่มีให้ใช้ในท้องที่ของ<br>คุณ สำหรับการติดต่อ Dell เกี่ยวกับการขาย ฝ่ายสนับสน

- 1. ţĆğŇů **support.dell.com**
- 2. řąŐĹĹĆăľřgĎĚăŐĹ¯Ŕ·ń¯ŀŽŠĹĐŽő¼ŢŞř·ŞŔŚşşĚąůŞąĐęŻŀĚăLşřąŐĹĹĆăľřğĐ/¯Ŕ·ñĪŽğŇŮŀĄŰŀŞąŶŀĔĹŦĚŞŰŀ
- 
- 3. ZąńIFr?4FŭLřälğHO?4ULŞPUHSLDEŞUI<br>4. řąŐĹIIII äřýŐûĹ·šĂĐşăńII äĚäŐĹII ăęŞLşęŞőŞFI-ğŇůŽő¼FŰĹĐII ă<br>5. řąŐĹIdfilMI äFr?AFŰLLş Dell ţ?4ŰFI-ğŇŮŽő¼çP⁄ad
- 

łąLstĆĂLĐĚŞŰelĕsL−

# <span id="page-12-0"></span>**การติดตั งจอภาพ**

**คู่มือผู้ใช้จอมอนิเตอร์Dell™ ST2320L/ST2321L** 

## **หากท่านมีเครื องคอมพิวเตอร์ตั งโต๊ะของ Dell หรือเครื องคอมพิวเตอร์พกพาของ Dell™ โดยที มีการเชื อมต่อ กับอินเตอร์เน็ต**

1. ţĆĂĿĐ <u>[http://support.dell.com](http://support.dell.com/)</u>řŠŰekůşăńłĕĚąĿĐłĕŠŀĂęŻıĔäĿġąŕFŪ¼<sup>3</sup>źĎĿŷůlŞŚą‰ldźŞěą¾ÿ¼ăźrďĹǎźąůŀ@ÿ*Ą*@ŻĔäĿąłĕż%#ädŕiŠĹĐğůlŞ

2. ĚąĿÐðŀłğŻŀłŀă₣ń¾₣ĿŰÐţ¾ăźřďĹăźęŻŀĚăĿşłăŀđńłĹľŚ¾Ćř₣Ĺ㟊ĹÐğůŀŞŚąŰď ąĹÐğŻŀłŀăĆăĿşŽďŀ·ąľřĹŇĂ¾ţĆğŇů **1920x1080** ĹŇłŽăĿŰÐ

**« HA)<br><b>AD KANDING** : ĚŀğůŖţůęŀŀăĞFLŰĐŽďŀąlĹŇĂ¾ğŇů 1920x1080 ţ¼ŰśĆã¼FŕŇ4FŰL Dell™ řčŐŮ¢ĹşĞHŤNŮĂďĿţĦĆHŐĂĆŦĹăžğŇŮĘŞĿşçĞŞŽďŀąlĹŇĂ¾ŞŇŰ

ł<u>ąłątĆĂLĐĚŞŰŀęłăşĿ−</u>

# <span id="page-13-0"></span>**การติดตั งจอภาพ**

**Dell™ ST2320L/ST2321L monitor**

# **หากท่านมีเครื องคอมพิวเตอร์ตั งโต๊ะ เครื องคอมพิวเ◌้ตอร์พกพา หรือ การ์ดกราฟิกที ไม่ไช่ของ Dell™**

ŢŞ Windows XP:

- 1. ŽąńűłŠďŀğŇůř¾ęłźğŮĹĆŚąľБŰŽąńűł **Properties (คุณสมบัติ)**
- 2. řąŐĹłŚğŮş **Settings (การตั งค่า)**
- 3. řąŐĹł **Advanced (ขั นสูง)**
- 4. ¾ŔýŐŨcŔŰċąŕFĕldtĚĹŞéğĕąąĹĕźŠĹĐğŮŞðlĚZÍĹİńgĂğŇŰĂŔŮ¼ŰŞ<sub>S</sub>ŞŠĹĐĚŞŰŀFŮŁŞŇŰ (řýůŞ NVIDIA, ATI, Intel Ľ)
- 5. śĆă¾řŠŰŀŽŰŞŠŰĹ·ŔąðŀłřďŮşţÞğźŠĹÐćŔŰćąń₣łŀăź¾łăŀđńłřčŐůĹłŀăĹĿčř¾₣ţ¾ăźřďĹăź (řýůŞ **[http://www.ATI.co](http://www.ati.com/)m** ĚăŐĹ **[http://www.NVIDIA.c](http://www.nvidia.com/)om**)
- 6. ĚąĿĐðŀlğŻŀłĕFń¾FĿŰDţ?4<del>ǎźrďĹǎźę</del>ŻŀĔăĿşłäďníLĹŚ¼ĆřŦĹǎźŠĹĐğůŀŞŚąŰďąĹĐğŻŀłĕĆäLşŽďŀ·ąľŕĹŇĂ¾ţĆğŇů 1920x1080 ĹŇł<del>ĂĹ</del>Đ
- ŢŞ Windows Vista® ĚăŐĹ Windows® 7:
- 1. ŽąńłŠďŀşŞř¾ęłźğŮĹĆŚąľŽąńł **Personalization (ปรับแต่งด้วยตนเอง)**
- 2. Žąńł **Change Display Settings (เปลี ยนการตั งค่าการแสดงผล)**
- 3. Žąńł **Advanced Settings (การตั งค่าขั นสูง)**
- 4. ¾ŔýŐŨĿŔŰċąŕFäldfĔĹŞéğĕąřąĹäŹĹĐğŮŖĞlĔŻŀĹĹŕġĂğŇŰĂŔŮ¾ŰŖŖŞŠĹĐĚŞŰFŮĐŞŇŰ (řýůŞ NVIDIA, ATI, Intel Ľ)
- 5. śĆă¾řŠŰŀŽŰŞŠŰĹ·ŔąðŀłřďŮşţÞğźŠĹÐćŔŰćąń₣łŀăź¾łăŀđńłřčŐůĹłŀăĹĿčř¾₣ţ¾ăźřďĹăź (řýůŞ **[http://www.ATI.co](http://www.ati.com/)m** ĚăŐĹ **[http://www.NVIDIA.c](http://www.nvidia.com/)om**)
- 6. ĚąĿÐðŀłğŻŀłŀă₣ń¾₣ĿŰÐţ¾ăźřďĹăźęŻŀĚăĿşłăŀđńłĹľŚ¾Ćř₣Ĺ㟊ĹÐğůŀŞŚąŰď ąĹÐğŻŀłŀăĆăĿşŽďŀ·ąľřĹŇĂ¾ţĆğŇů **1920x1080** ĹŇłŽăĿŰÐ

หมายเหตุ: EkjülŞţvid+käGFLUĐZdI+ąlfLNA¾ğNŭ 1920x1080 ţ¼UśĆã¼Fń¼FüdQUœf¢FfZãQǔbZLöfdĦäZSDğüş ŞãQUhä¥kULWädhAQHäQ<br>ćeğNű 1920x1080.

#### <span id="page-14-0"></span>łąLstĆĂLĐĚŞŰelĕsL−

# **การใช้งานจอภาพ**

#### **คู่มือผู้ใช้จอมอนิเตอร์Dell™ ST2320L/ST2321L**

- **· łäŢýŰŚáD<sup>3</sup>/4ŰSĚŞŰ**·
- **·** łłăŢýŰř·ŞŔ OSD
- · łäFLŰĐŽů Žď·ąfLŇĂ¾ęŔĐęő¼
- **· łäŢýŰŚĞşřeŇĂĐŠĹĐř<sup>3</sup>⁄4ąąź (FLďáŐĹł)**
- **·** łäŢýŰFLdřĹŇĂĐ

### <span id="page-14-1"></span>**การใช้แผงด้านหน้า**

ŢýŰĆőů·ŽďşŽő·ğŇů¾ŰŀŞŠŰŀЊĹÐðĹ¯ŀčřčŐůĹĆăĿşŽůŀ₣ůŀÐť ŠĹЯŀčğŇůðľŚę¾ÐşŞĚŞŰŀðĹ ř·ŐůĹŽő¼ŢýŰĆőů·¾ĿÐłąůŀďĆăĿşđĿÐłźýĿŞŽďşŽő·₣ůŀÐť OSD ðľŚę¾ÐŽůŀ₣ĿďřąŠŠĹÐŽő¼ąĿłĘ¼ľ₣ůŀÐť ř·ŐůĹ·ŇłŀăřĆąŇůĂŞŚĆąÐŽůŀřĚąůŀ ŞĿŰŞ

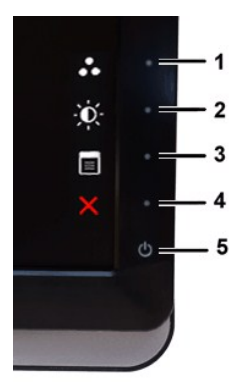

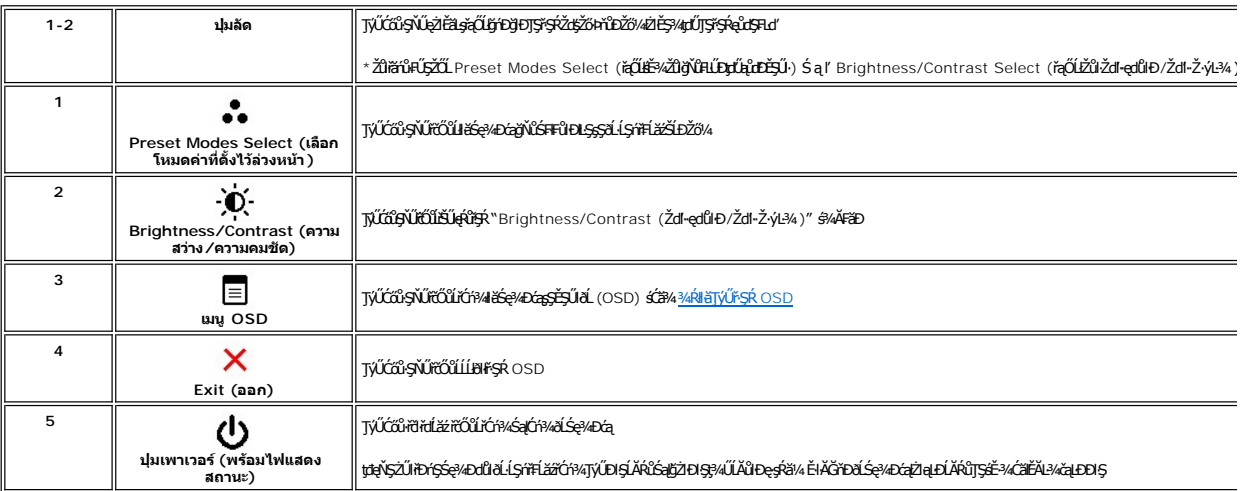

#### <span id="page-14-2"></span>**การใช้เมนูOSD (On-Screen Display)**

инишия: GUZŐ/dCaN091&FUDZÜ dKSUGCALDFSRLOGEZOLLENFSR OSD dSG%DGABL%NGHELDZÜTEAUGLG%MESSLFhSLEHSNUHBGGMAGSMANDSM<br>KANDASCADN&HUDZÜ dKSUSZLTEUFSR OSD EIÄKCHD

1. *₩*ĆŐů·Ţ¾ťřŐŰŕãŇĂŕŞŔOSD Śąľł¾ **E** řőŐĹŚę¼ÐřŞŔĚąŁł

**เมนูหลักสําหรับอินพุต Analog (VGA)**

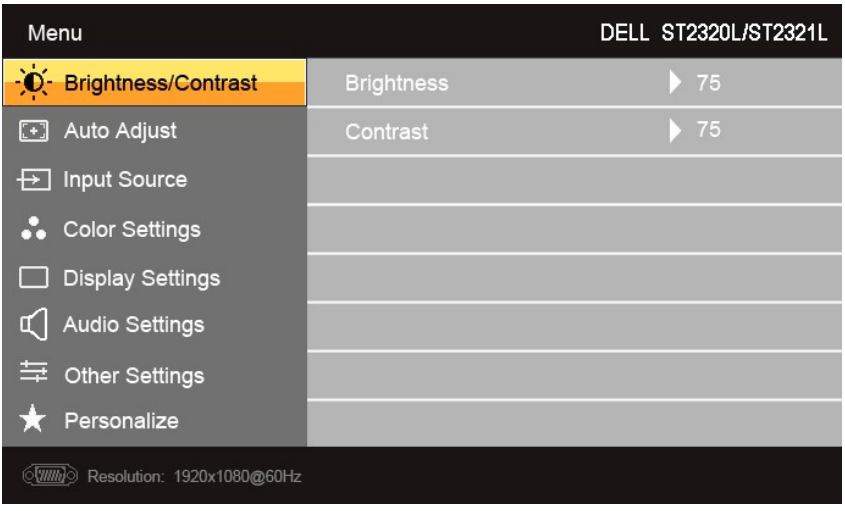

**หรือ**

**เมนูหลักสําหรับอินพุต non Analog (non VGA)** 

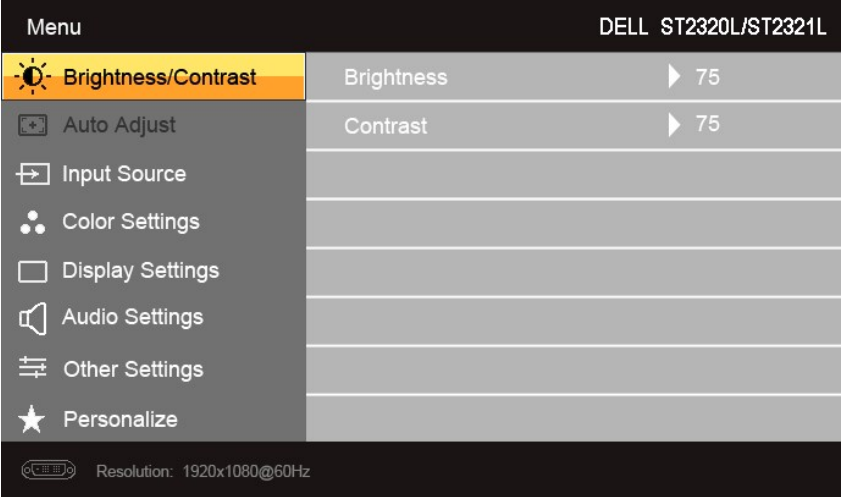

*k***y หมายเหต**ุ: Auto Adjust (Ćäs LEKS-LEFI) · ŇŢĚŰřąŐLŢŸŰĐĘŠÝĞI KŐŰLŢÝŰlěřÝŐŮL-FŮL analog (VGA)

2. ł¾Ćőů· Śąľ řčŐůĹřąŐůĹŞţĆ·ŀăľĚďůŀÐ₣ĿďřąŐĹłłŀă₣ĿŰÐŽůŀ ř·ŐůĹřąŐůĹŞţĆðŀłţĹŽĹŞĚŞňůÐţĆĂĿÐĹŇłţĹŽĹŞĚŞňůÐ ðľ·Ňłŀăţĺţą₣źýŐůĹ₣ĿďřąŐĹł ¾Ŕ₣ŀăŀÐęŻŀĚăĿşăŀĂłŀă₣ĿďřąŐĹłğĿŰÐĚ·¾ğŇů·ŇęŻŀĚăĿşðĹ ¯ŀčŞŇŰ

3. ł¾Ćőů· ĚŞňůÐŽăĿŰÐřčŐůĹřąŐĹłŢýŰÐŀŞ₣ĿďřąŐĹłğŇůţĺ₣źţąğźĹĂŔů

4. <sub>₽¼</sub>Ćőů· V Śąľ **A**řčŐůlďai-ńřEĹǎžğŇůFŰĹĐŀă

5. ł¾ → řőŨŘŰęŔŔĞġ¼ŰŖŸĿŔŧ¶ÿŰŐb V Śąľ Aś¼ĂŠřŰŞĹĂŔůLĘHdŚę¾ĐĆąŞřŖŕřŐŰğŽHěfĆąŇůĂŞŽů·

6. ł¾Ćőů· řčŐůĹłąĿşęŔůř·ŞŔĚąĿłĚăŐĹĹĹłðŀłř·ŞŔ OSD

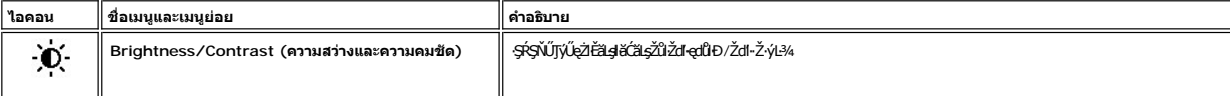

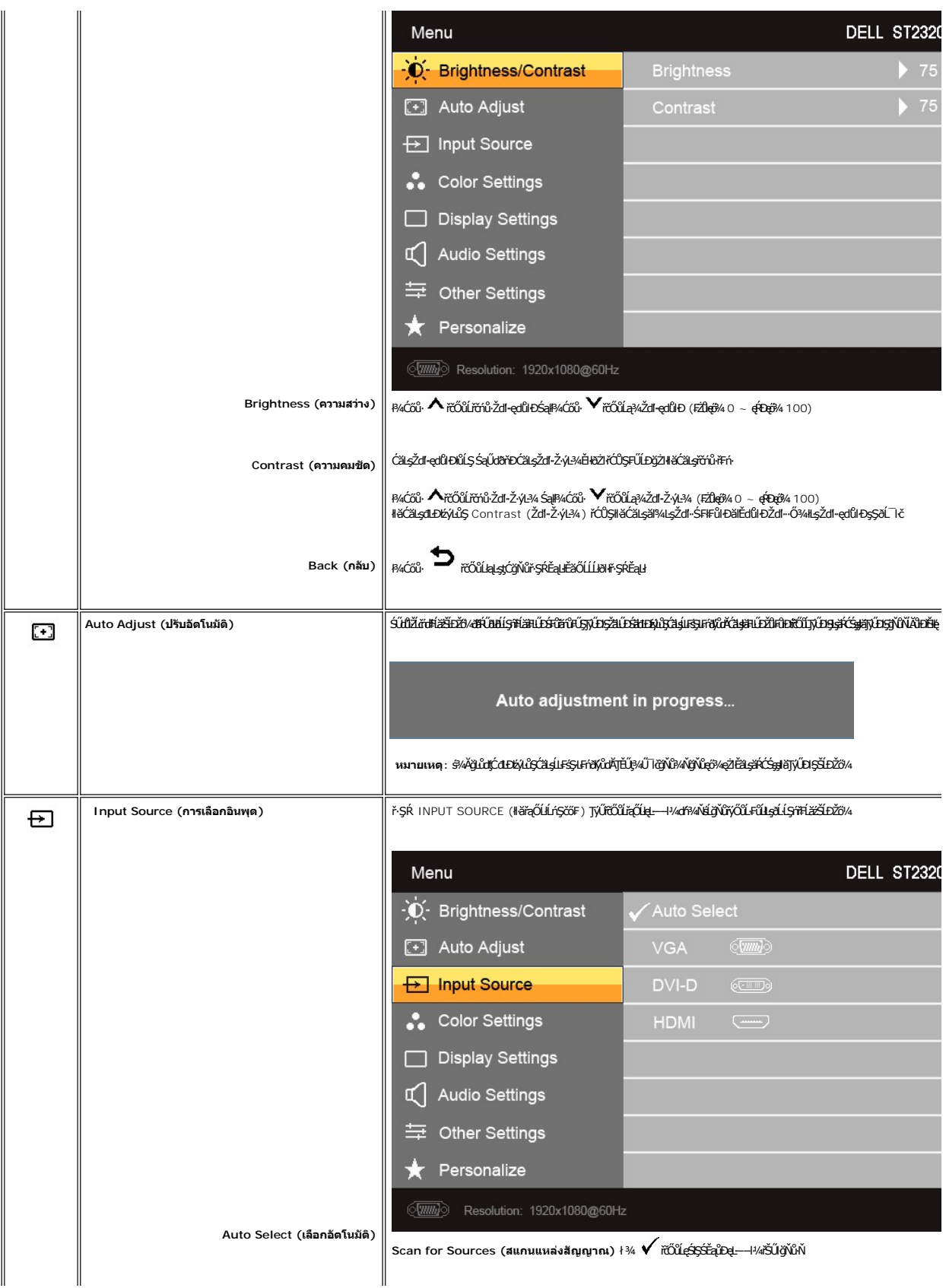

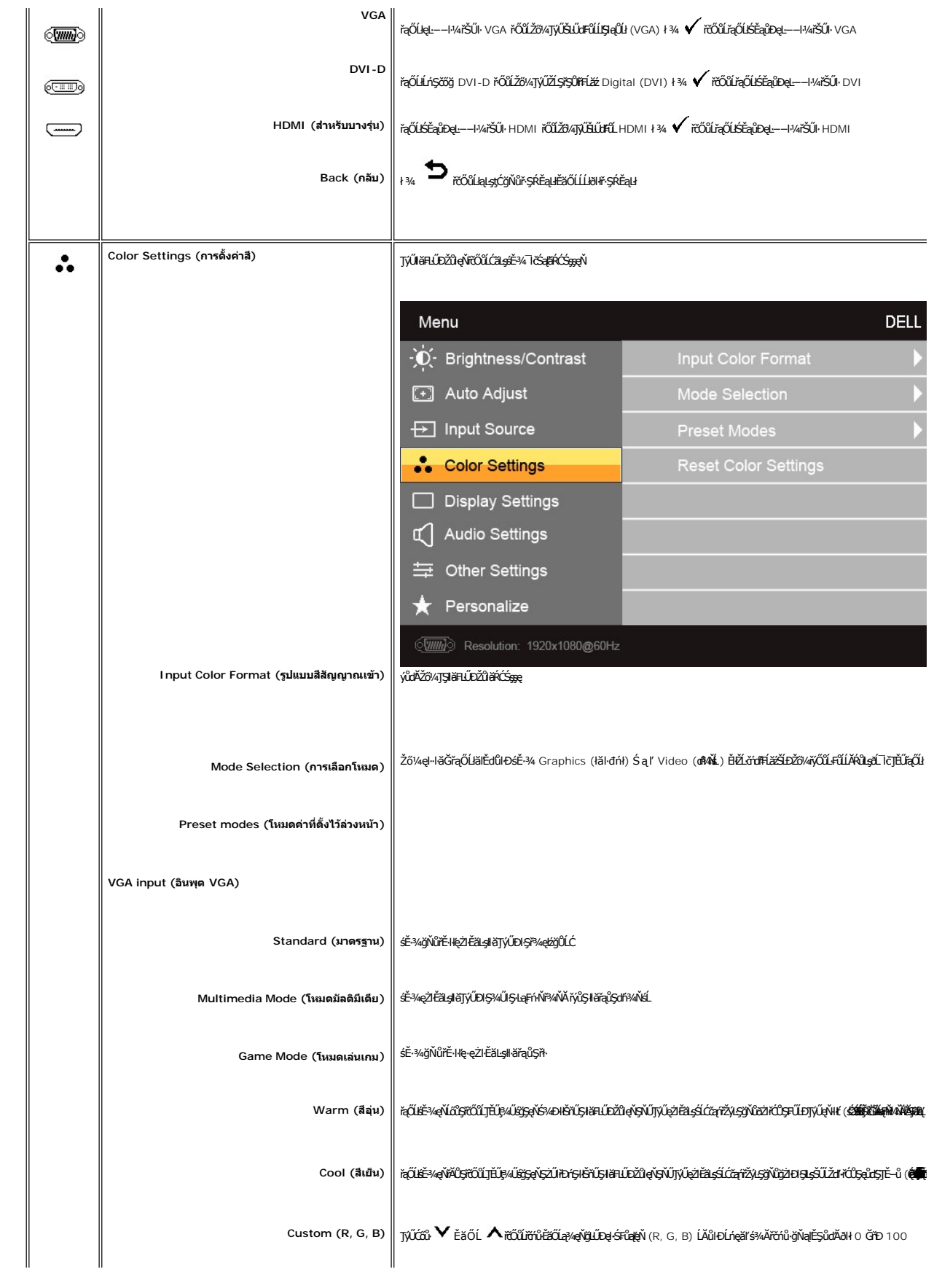

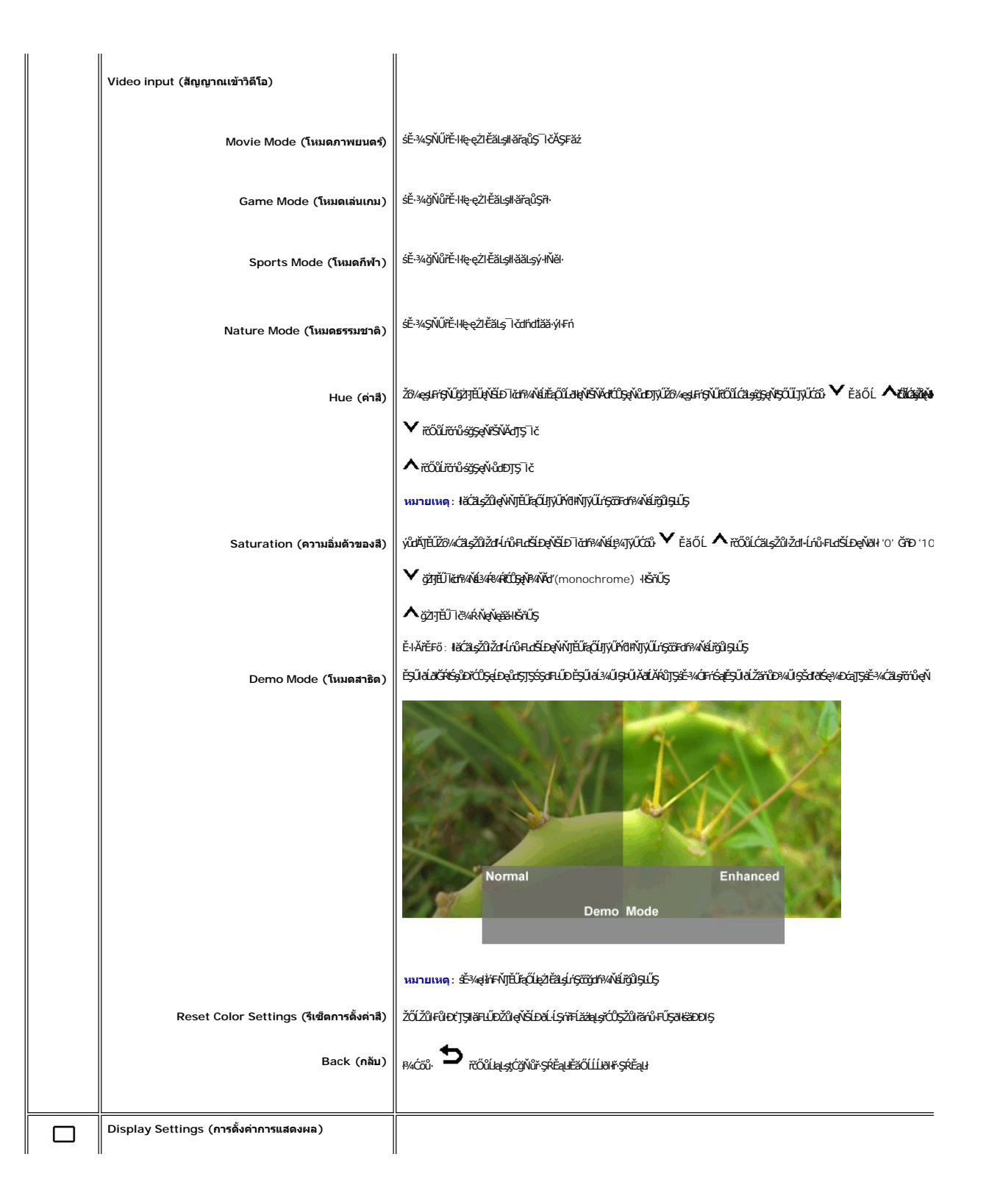

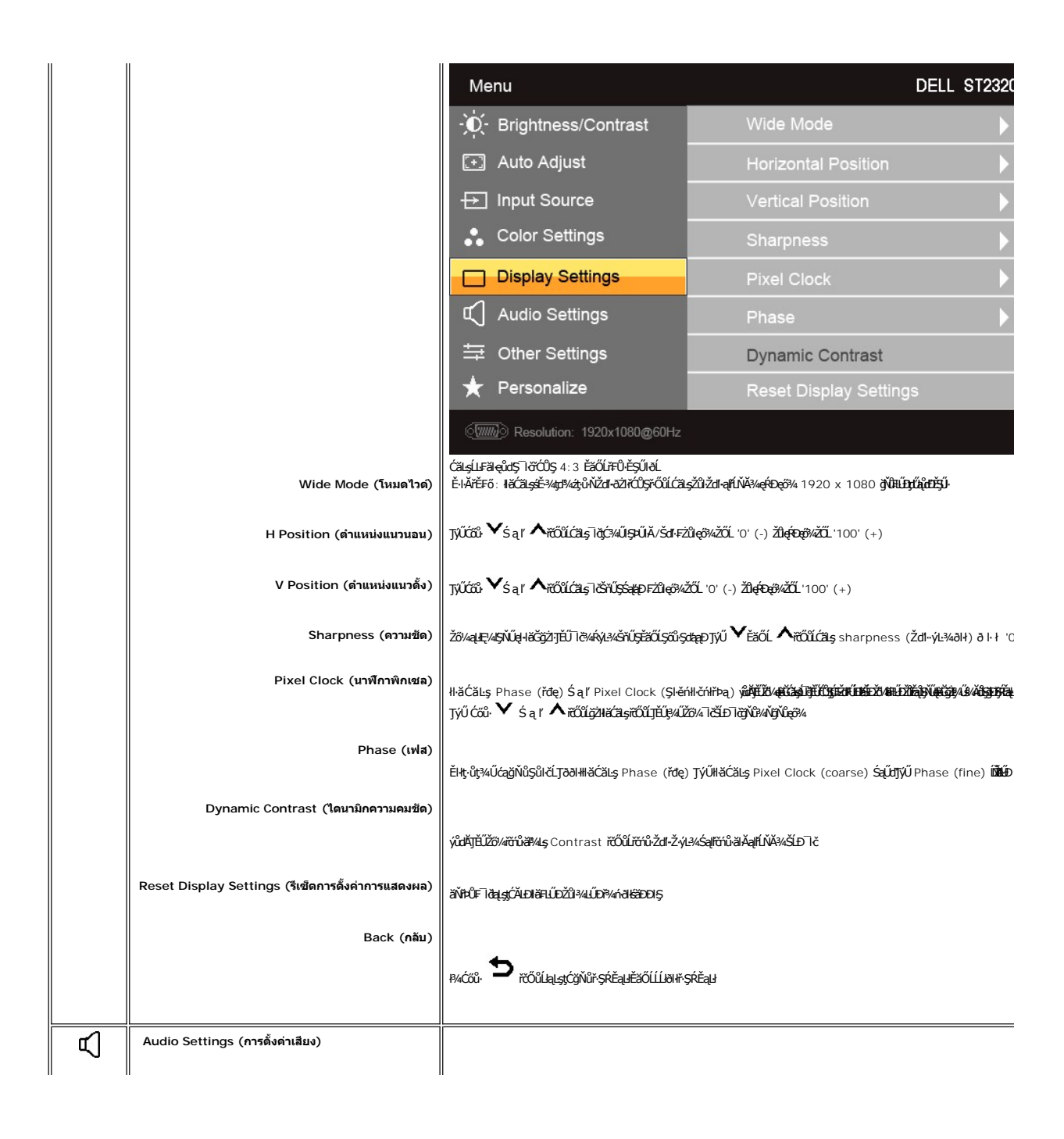

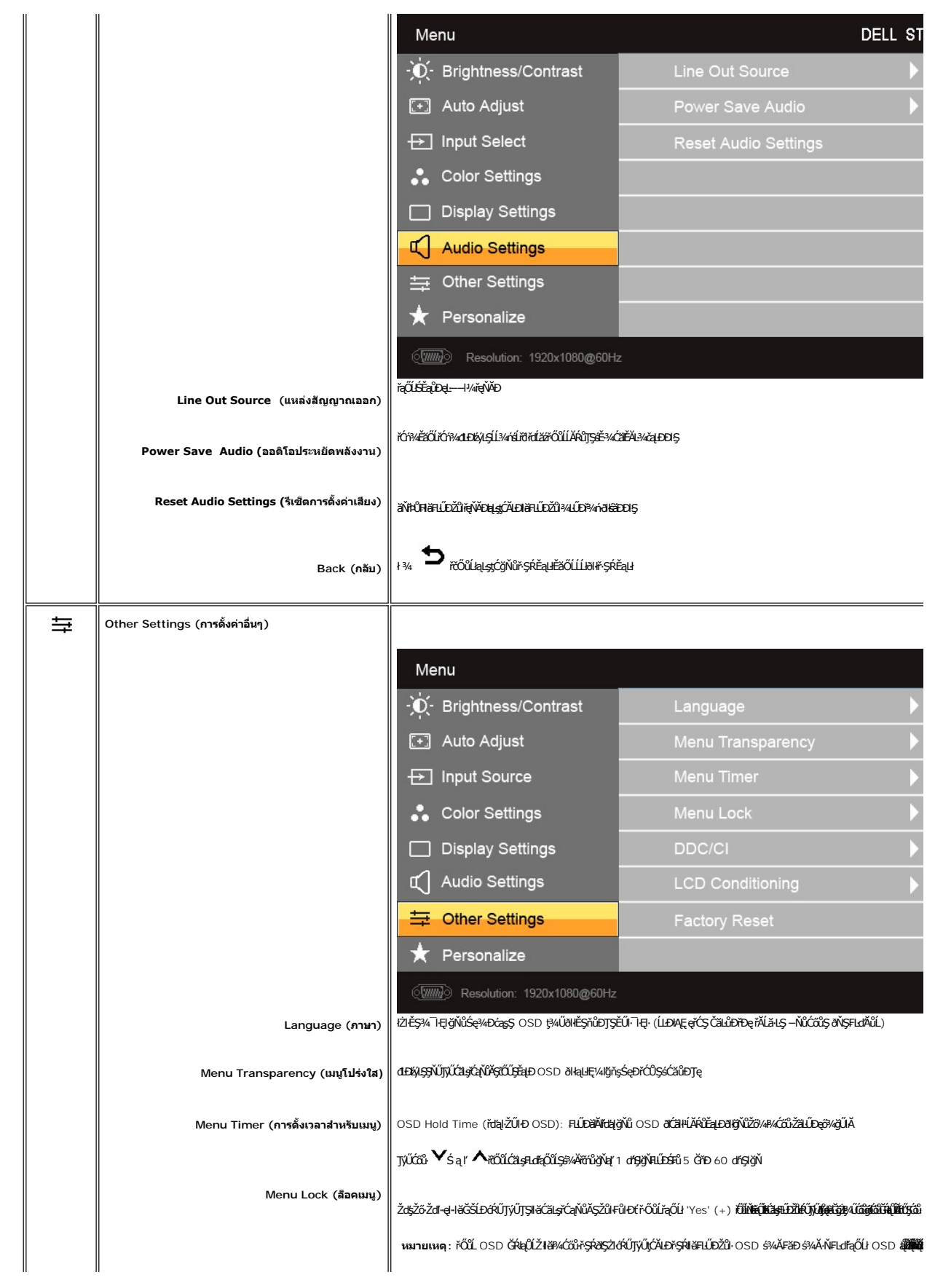

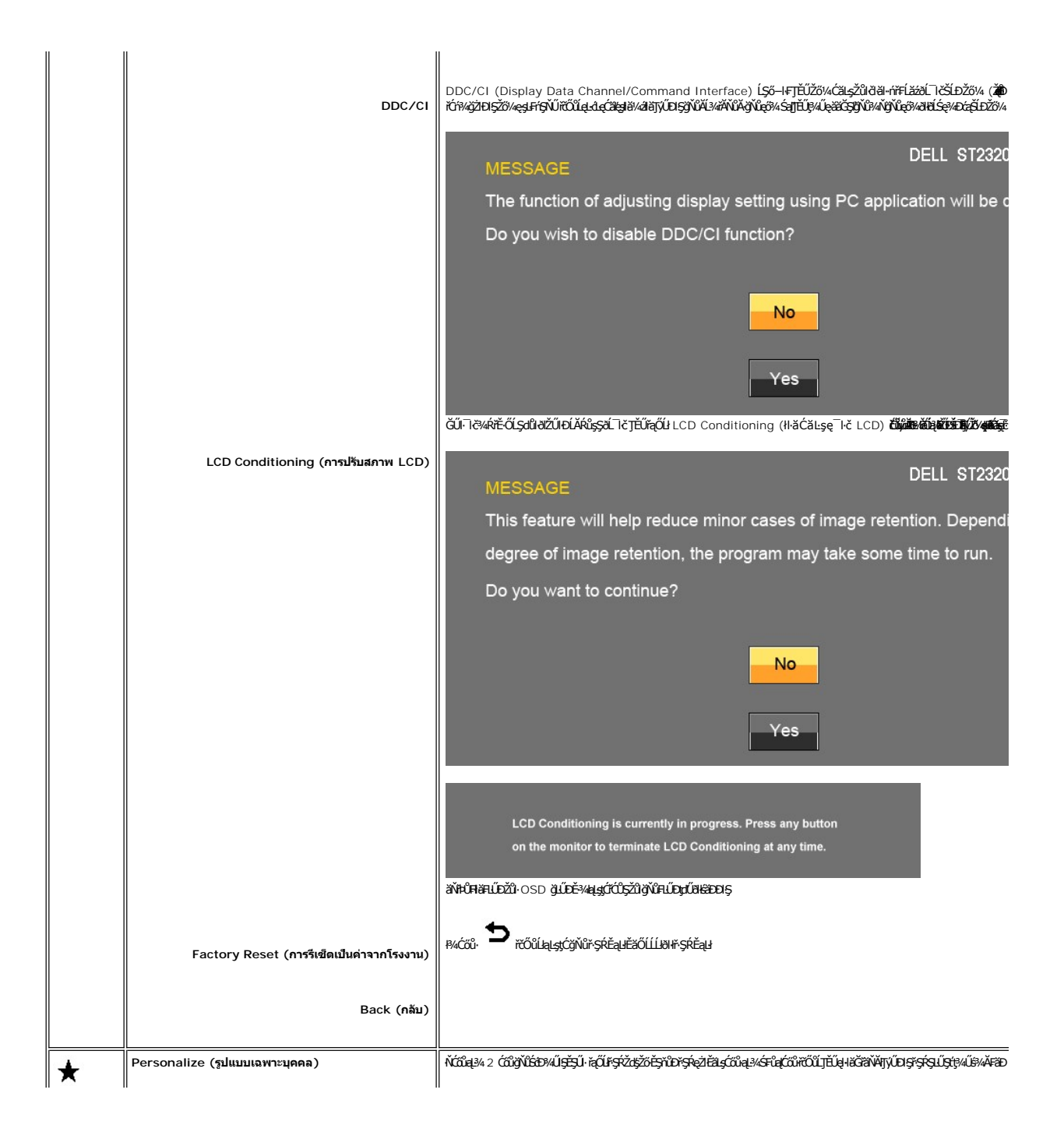

<span id="page-22-0"></span>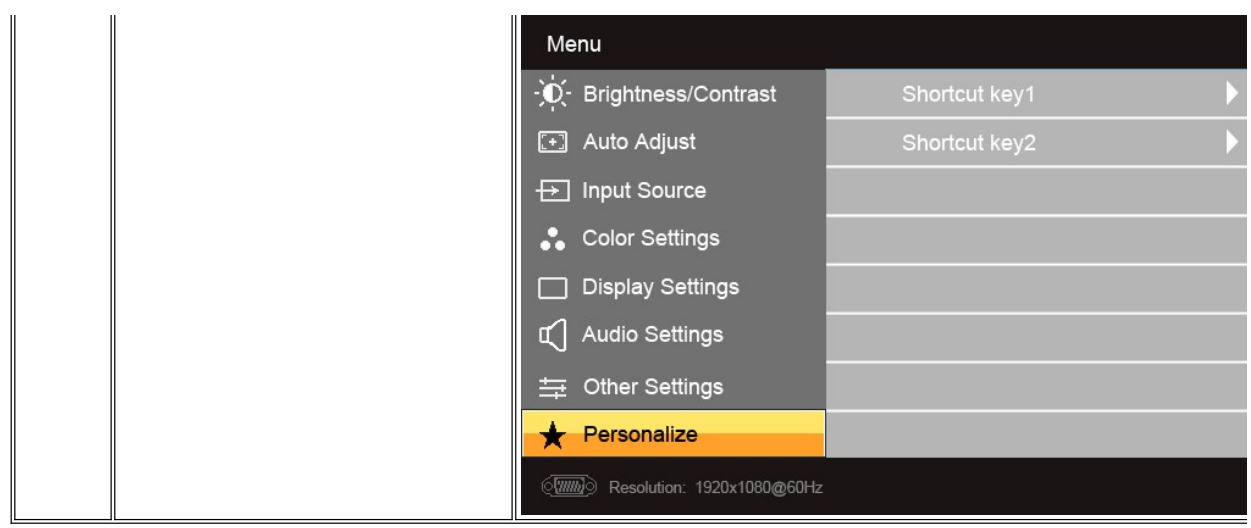

### ข้อความคำเตือน OSD

řŐůĹðĹŪĞĿŨęŞLşęŞőŞśĚ=¾ŽdI-ąĮŕĹŇĂ¾şI+DśĔ=¾ Žő¼ðIřĔŮŞŠŰĹŽdI-FůĹţĆŞŇŰ:

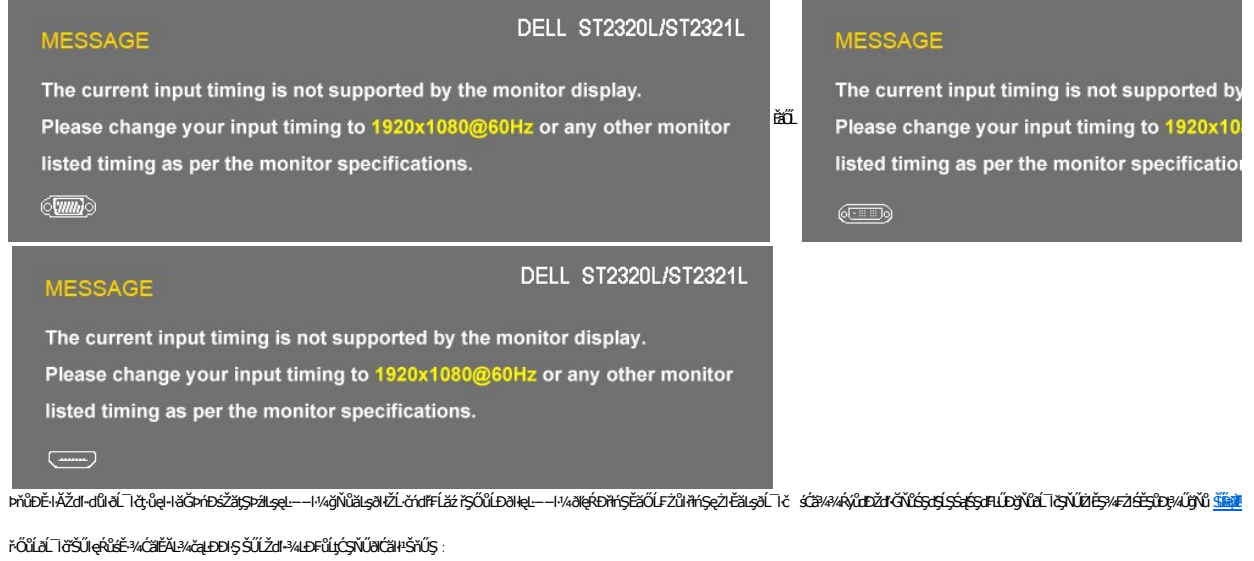

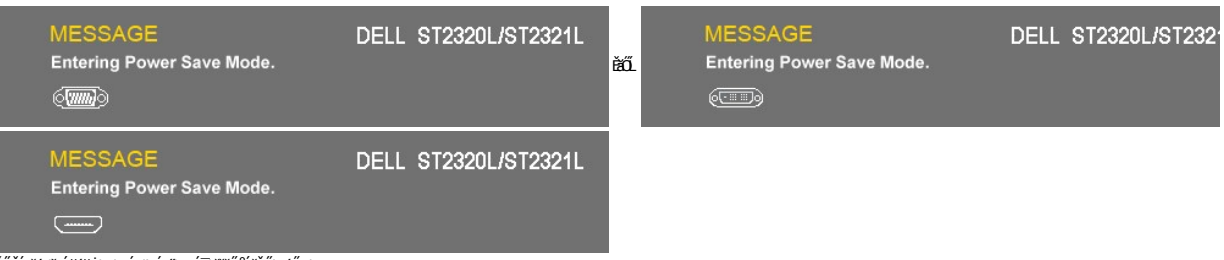

TĚŰŽĹ·čńdřFĹăźğŻIĐIŞŚąľ 'Ćąã' ðĹ<sup>-</sup>löřčŐůĹřŠŰIJjýŰĐIŞ OSD

ĔŀŽő¼₽4ĆŐŮĹŐŮŞŢ?4ŞĹŀĔŞŐĹðŀĆőŮřðřdĹžźŠŰĹŽďŀ-?4LĐFŨĹţĆŞŇŰð(ĆăŀŀŠňŰŞ:

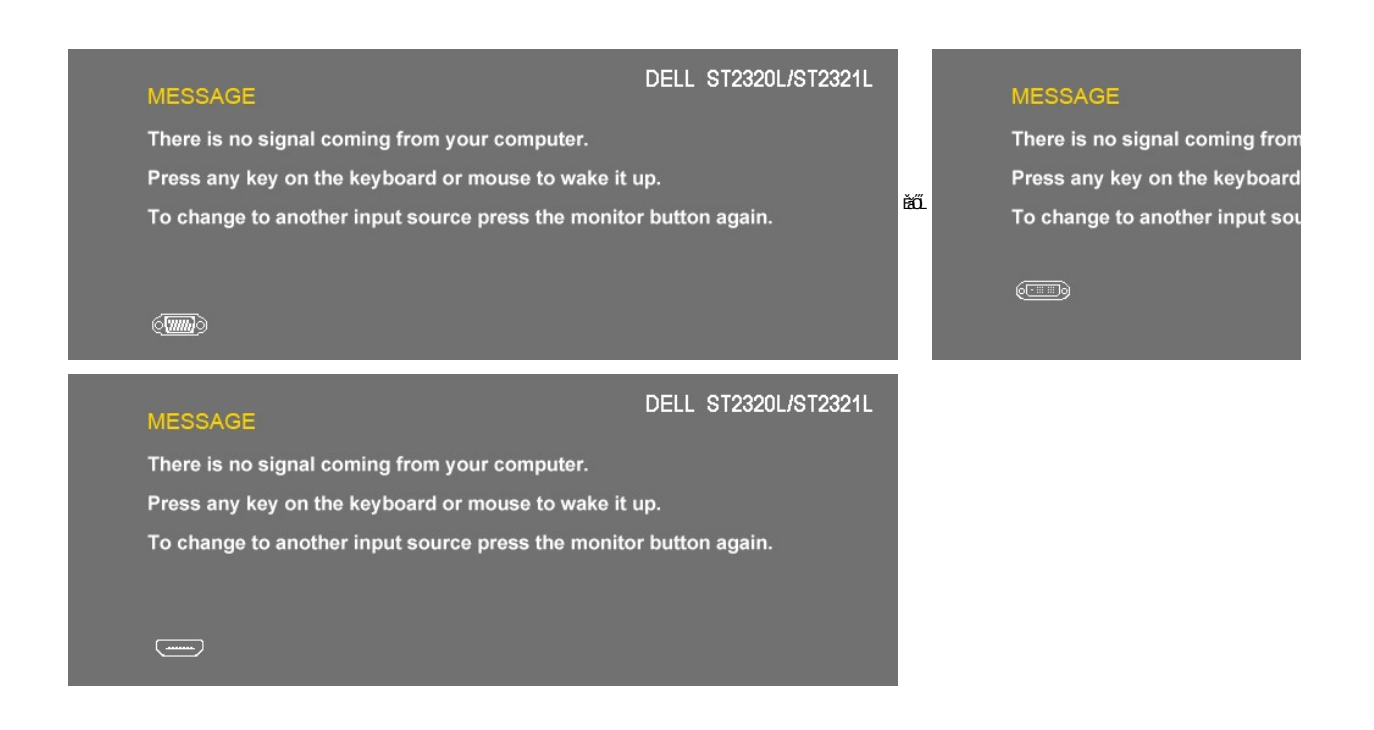

ĚŀŀŇłäřąŐĹĄĿ−−ŀ¼řŠŰŀ VGA/DVI/HDMI ŚąłğLŰĐęłĂřŽŕşŕą VGA, DVI Śąľ HDMI ţửqkŰ**äłär⁄ŐŐĹŦŰŁġŰĿ**ŦĠŀŊĠ*Ŷ*ŴĿŎġ*ĤŚĄŴŐ* vermel vermel vermel kommel tektorinu kontroločil tektorinu martinu kontroločil kommel vermel kontroločil tek

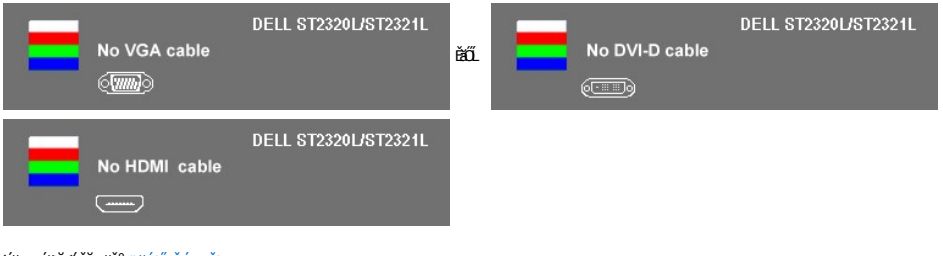

śĆă¼¥A¥äĂąłłŃĂ¾ğŇů <u>łŀ㌳ŰţŠĆĿ−Ěŀ</u>

# <span id="page-23-0"></span>**การตั งค่าความละเอียดสูงสุด**

#### ďńŇŧĭŦĿŰĐŽůŽďŀąłĹŇĂ¾ęŔĐęő¼ęő¼ęŽŀĔăLşðĹĪč

ŢŞ Windows XP:

- 
- 1. ZąńlSdIğNŭř¼ęłźğLCSąlfąOLł **Properties**<br>2. řąŐĹlŚğŮş **Settings**<br>3. FLŰĐŽďI•ąlťLŇĂ¾ŠĹĐĚŞŰŀðĹŕĆŮŞ 1920x1080
- 
- 4. Žąńł **ตกลง**

ŢŞ Windows Vista® ĚăŐĹ Windows® 7:

- 1. ŽąńłŠďŀşŞř¾ęłźğŮĹĆŚąľřąŐĹł **ทําให้เป็นส่วนตัว**
- 
- 2. Žant **เปลี่ยนการตั้งค่าการแสดงผล**<br>3. řaOLSSG a OLSC PS MSA HAVO<br>4. Žant ตกลง 3. řąOůLŞSG<del>ğ</del>ąOüLŞtĞjłBSdl§%AHĕI%Cőŭ·ÞUlA·OLşŞř·lęźZUłĐţdŰSą(CãLşZdl·Z·ýL¾EŞUlðLğNű 1920 x 1080<br>4. Žąńł **ตกลง**
- 

ĞŰ*Žők*ķûřĎŞŦułąŐł 1920x1080 Žő¼ĹŀððZŘŰŖ¢ŰŁŒġĆäŎŖķärďáŘĎŘŐ¼ŤŠĎŽĂŴĿĘŽĹĂŃĽĿŢĔŎŘŎŔŮŖĹŎŔĎŔĎŔĎŔĎŔĎŔĎŔĎŔĎŔĎŔĎ

ĞŰŀŽő¼·ŇŽĹ·čńďFĹăźFLŰĐśFűľĚăŐĹŽĹ·čńďFĹăźðďŠĹĐř¼ąąź:

o ţĆĂĿĐ support.dell.com ĆŰĹŞŚğŮķăńłłăŠĹĐŽő¼ Śąl¾dŞźśĚą¾¼¾ǎřdĹǎźłäldīdńląůlęő¾ęŻI<del>Ě</del>ǎLşłäldīdńłłiǎź¾ŠĹĐŽő¼

ĞŰŽő¼ŢýŰŽĹċŕdĦĹăžğŇŮţŴŢýŮŠĹĐ<sup>ŗ</sup>¼ąąź (čłď· ĚǎŐĹFLŰĐśFűľ):

- o ţĆĂĿĐţÞFźęŞĿşęŞőŞęŻŀĚăĿşŽĹ·čńdřFĹ㟊ĹĐŽő¼ Śąl¾łdŞźŚĚą¾ţ¾ăřdĹăźłălđđńłąůlęő¾
- o tĆĂLĐřďŮştÞFźlăkdtórhł až34ŠĹĐŽő1/4 Śąl94kdSźśĚą34t34ařdĹăźłakdtórhąůkęő34

# <span id="page-24-0"></span>**การใช้แถบเสียงของเดลล์(ตัวเลือก)**

SGGQWDSLD%agzYODŞill5gFELäYdeLDjYDğHOQWZiLg%UHOQUAY%Mz3DG%DGE55S5SSLD7%agz SGGqWDNFLdZdSZ8MyQBGBEGQS5000001 NSDZd5Z6S599LdeLAND%UJ5ESU+26UCl-%UDA<br>LED QNSIdS@AD&GHOCHAGYASDQDZLI%AEQZHEDALDXID

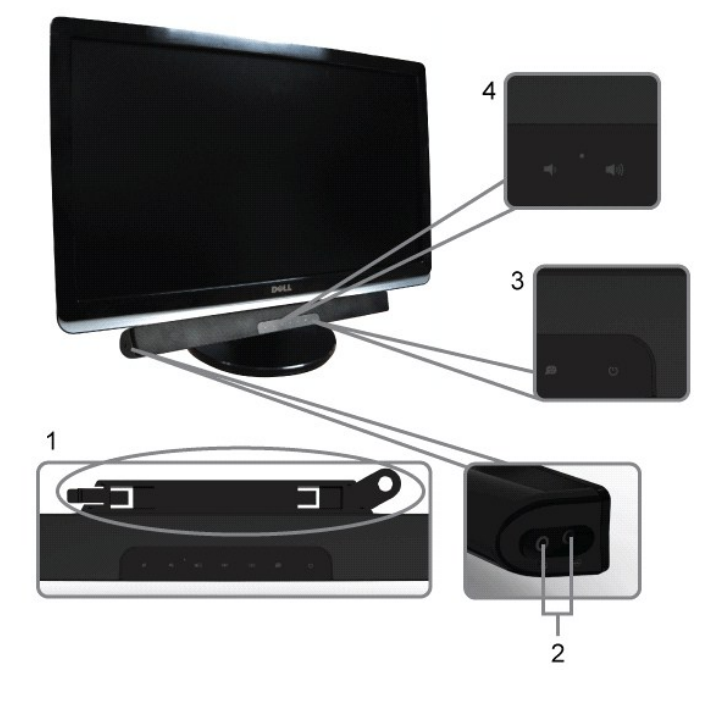

- 1. ęůďŞFŕi¼ALŰĐLsÍŐÓH/z
- **2.** ŚðŮŽęŻŀĚăĿşĚŔđĿÐ
- **3.** Ćőů·Śę¾ÐłŀăğŻŀÐŀŞ
- **4.** Ćőů·řčŀřďĹăź /ăľ¾ĿşřęŇĂÐ

## <span id="page-24-1"></span>**การใช้ตัวเอียง**

### **ตัวเอียง**

<sup>2</sup>ŀŞŚşş built-in ð bja je Űző¼ Ćã şhĽŇ Đá li örőŰLJ EŰŞ4Ű Ör Ú Bý V LÖ V EŞ Á LE V LÖ V LÖ V LÖ

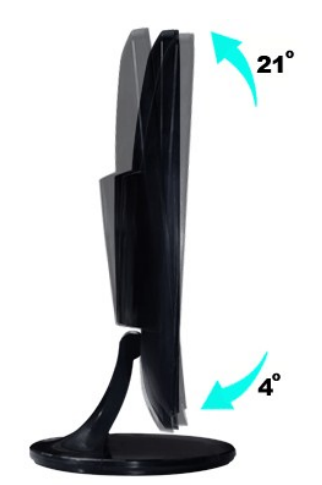

# <span id="page-25-0"></span>**การติดตั งจอภาพ**

**คู่มือผู้ใช้จอมอนิเตอร์Dell™ ST2320L/ST2321L** 

# **ขั นตอนสําคัญสําหรับการตั งความละเอียดในการแสดงผลให้เป็น 1920x1080 (สูงสุด)**

řő<mark>űLiáéę«ĐáğŇð«ŇğŴąő»«rŐŰŢýŰ#gćrgLFnH Microsoft Windows FLŰĐŽůŽďaqHŇĂ?«Láéę?«DágŇů 1920x1080 čníha é%ÄğŽIĦ·ŠLŰŞFĹŞ?«LĐŞŇŰ:</mark>

ŢŞ Windows XP:

- 1. ŽąńűłŠďŀğŇůř¾ęłźğŮĹĆŚąľБŰŽąńűł **Properties (คุณสมบัติ)**
- 2. řąŐĹłŚğŮş **Settings (การตั งค่า)**
- 3. řąŐůĹŞęţą¾źşŀăźţĆğŀоŰŀŞŠďŀś¾Ăłŀăł¾Śąľąŀłř·ŰŀęźĆőů·ÞŰŀĂŚąľğŻŀłŀăĆăĿşŽďŀ·ąľřĹŇĂ¾ţĆğŇů **1920x1080**

4. Žąńűł **OK (ตกลง)**

- ŢŞ Windows Vista® ĚăŐĹ Windows® 7:
- 1. ŽąńłŠďŀşŞř¾ęłźğŮĹĆŚąŰńłğŇů **Personalization (ปรับแต่งด้วยตนเอง)**
- 2. Žąńł **Change Display Settings (เปลี ยนการตั งค่าการแสดงผล)**
- 3. řąŐůĹŞęţą¾źşŀăźţĆğŀоŰŀŞŠďŀś¾Ăłŀăł¾Śąľąŀłř·ŰŀęźĆőů·ÞŰŀĂŚąľğŻŀłŀăĆăĿşŽďŀ·ąľřĹŇĂ¾ţĆğŇů **1920x1080**
- 4. Žąńűł **OK (ตกลง)**

HłğülŞţ·ŭřEÜŞ 1920x1080 ŢŞFĿĞQUğUŞUðZNÖŞFULĎZHªLĞ%F@HZzW#Z#ÄrHŚZ%#QUELGU.¼UŞĄïENTEDIGANUAUEJ%ETÄHZUŞUQVQYQUŞTQA<br>∰Ü

**1: [หากท่านมีเครื องคอมพิวเตอร์ตั งโต๊ะของ](file:///C:/data/Monitors/ST232xL/th/UG/internet.htm) Dell™หรือเครื องคอมพิวเตอร์พกพาของ Dell™ โดยที มีการเชื อมต่อกับอินเตอร์เน็ต**

**2: [หากท่านมีเครื องคอมพิวเตอร์ตั งโต๊ะ](file:///C:/data/Monitors/ST232xL/th/UG/non-dell.htm) เครื องคอมพิวเ◌้ตอร์พกพา หรือ การ์ดกราฟิกที ไม่ไช่ของ Delll™**

# <span id="page-26-0"></span>คู่มือผู้ใช้จอมอนิเตอร์ Dell™ ST2320L/ST2321L

- คู่มือผู้ใช้
- <u> ขั้นตอนสำคัญสำหรับการตั้งความละเอียดในการแสดงผลให้เป็น 1920x1080 (สูงสุด)</u>

# เนื้อหาของคู่มือการใช้เล่มนี้ อาจเปลี่ยนได้ โดยไม่จำเป็นต้องแจ้งให้ทราบล่วงหน้า<br>© 2010 Dell™ Inc. สงวนลิขสิทธิ์

ĔŰ-ğŻŀÞŻŰęŮdŞĔŞňŮĐęŮdŞŢ¾ŢŞŤĹęŀĕĭĔąŨŀŞŇŰŗŮdŮŀŢŞąLƼſŢ¾ťś¼ĂŗŮţ¾ŰäLşIŀăĹŞő-IFřÓŮŞąIĂąLƼŹĹLĘǎðH Dell™ Inc. ŝ/Ă¥⁄Ů/Ă¥4

řáőleřiÄläďijýűjjýűjžílždsyű: Dell, śąśtű DELL řÓDsřáÖlleřiÄlläŽülší.D Dell Inc; Mi*crosoft* Śąt Windows řÓDsűleřiÄlläŽül<del>lä válgyűleřiÄllä</del>űlövüjsylessoft<br>Corporation Tseřäl:4Lřánlisa/řáŐlCamgelŐGs ENERGY STAR řÓDsřáÖlleř

Model ST2320Lf/ST2321Lf

rí ČáglĂŞ 2010 Rev. A00

#### <span id="page-27-0"></span>łąLstĆĂLĐĚŞŰelĕsL−

# **การติดตั งจอภาพ**

**คู่มือผู้ใช้จอมอนิเตอร์Dell™ ST2320L/ST2321L** 

- **łłä**FůĹªŀŞ
- ·läřýŐůĹ·FůĹðĹŚę¾ĐĠġŠĹĐŽő¼
- · ŚĞ<del>şřeŇĂĐğŇůFůĹLsőĹŚę</del>¾Đćą (FLďřaŐĹł)
- **HäĞĹ¾ŠIFLŰÐðĹ·ĹŞńřFĹă**

### <span id="page-27-1"></span>**การต่อฐาน**

**bunumq: ŠŀFĿŰÐŚą¤ŞŠŀFĿŰĐðIĞŔĆą¾ĹĹŀŕŐůĹ***ó***ĹĿĹŞńŦĹăźĞŔðĿ¼ęůĐðŀł<del>š</del>DDIŞ** 

1. łłäĆällLşSIFILUDSąlºIŞSIFILUDYSUI¼UdAlLŞ<br>a. dlešifilüd‰ŰlşşŞŠLD¤ŞŠIfilÜDřaQŰLŞŠIFILÜDŢŞŚŞçIŞLŞQŞQÜQÜRSŰlşAÛLPŠÜEQŞ?IŞŠIFILÜDřäŇAğILÄ

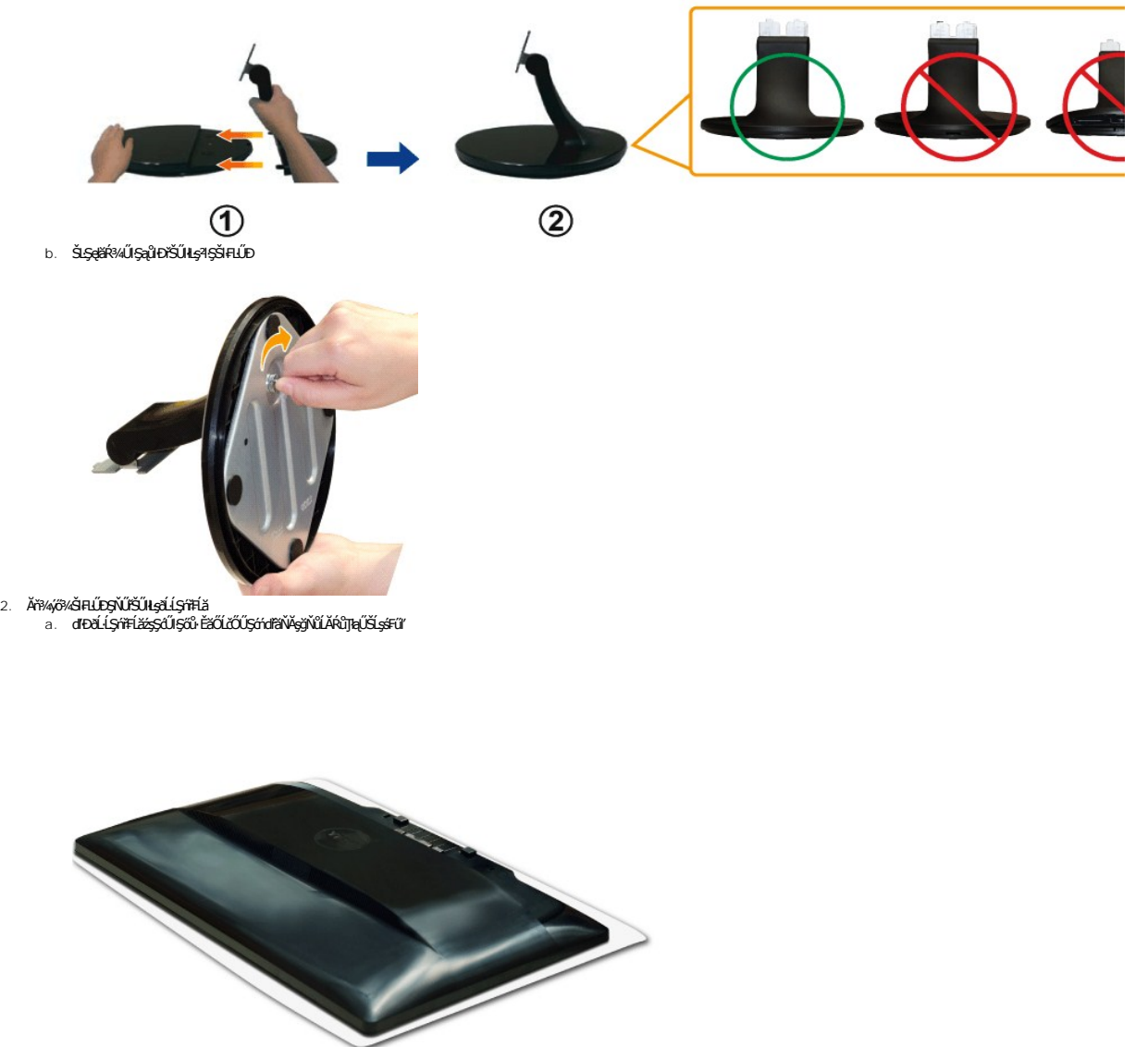

b. **ĆälşF21SEŞÜÐýÖ¼SIFILDŞNŰSUNLŞÖLLŞÝÍFLÄ**<br>c. řeÓŮLSÓNIISNŰFŠŰHÖLLLSÍFFL<del>ÄZÖSTÖN</del>LÖLÖLLÖ BÉSÜDƏLÜLŽ

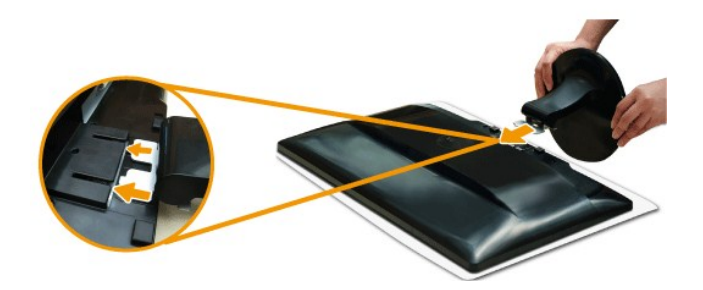

# <span id="page-28-0"></span>**การเชื อมต่อจอแสดงผลของคุณ**

<mark>∕!</mark> ข้อควรระวัง : łůĹŞğŇůŽő¼ðľřáńů·lälşdŞlŀăŢ¾ť ŢŞęůdŞŞŇŰ ŢĚŰĆ+ŕşLFńFl- <u>ŠUĹŞFĹŞřőŐĹŽď·ĆąĹ¾¯LĂ</u>

řőŐĹŸŐŐĹŦŨ*Ŏ*ĹĪĠŎ*ĿĎŎŸĸ*ŀĿşŽĹŏŕďŦĹăźŢĔŰğŻŀĦ·ŠĿŰŞŦĹŞĊŞŇŰ:

- 1. Ćŕ¾ŽĹ·čńd作Ĺ㟊ĹĐŽő¼ŚąľĞĹ¾ęlĂţđ
- 2. เชื่อมต่อสาย HDMI สีขาว (ดิจิตอล DVI-D) หรือสายสีนำเงิน (อนาล็อก VGA) เข้ากับพอร์ตวิดีโอทีอยู่ด้านหลังของคอมพิวเตอร์<br>ห้ามใช้สายเคเบิลทั้งหมดนี้บนคอมพิวเตอร์เดียวกัน<br>ให้ใช้สายเคเบิลทั้งหมดนี้เฉพาะเมื่อมีการเขื่อมต่อกับ

## **การเชื อมต่อสายเคเบิล VGA สีนํ าเงิน**

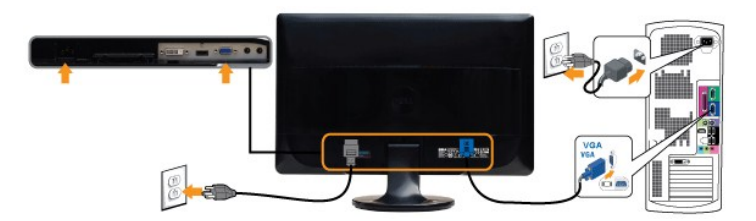

## **การเชื อมต่อสายเคเบิล DVI สีขาว\***

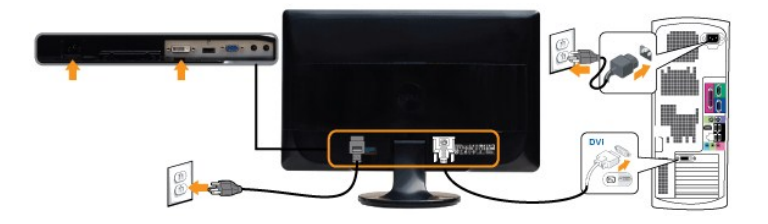

### **การเชื อมต่อสายเคเบิล HDMI\* (สําหรับบางรุ่น)**

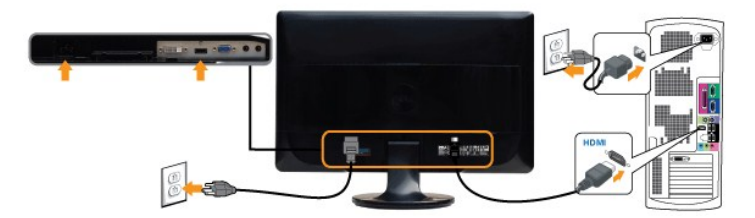

**A หมายเหตุ** \* LŐÓBVáretty NAŰELŐŰLörűHřthro vienál tento řáčí HDMI śĆă¾ŚdltýČĂLD Dell.com

**ké หมายเหตุ** : ăŔĆĪďăŀāłfyŰęŻŀĚăĿşřĆŮŞĪŀČăŀĺĿġřğůŀŞĿŰŞĪŀğŇůĆăŀłªðŀłŽĹ·čńďFĹǎźĹŀðŚFŀFůŀĐłĿŞĹĹłţĆţ?4Ű

หลังจากที่คุณทำการเชื่อมต่อสายเคเบิล VGA/DVI/HDMI เรียบร้อยแล้ว

- 1. řeŇĂşeŀĂţđŠĹĐŽĹ·čńdFFĹ㟌ąlðĹ¯ŀčřŠŰŀłĿşĆąĿűłţđŢłąŰť<br>2. Ćŕ¥a∂Ĺ¯ŀčśąlřžäŐûĹĐŽĹ·čńdFFĹăź
- 
- 2. Cń¾ðLŀčSąlfZãOŭLÐZL-čńdfFLăź<br>– ĚŀłðĹ¯ŀčŠĹÐŽő¼Śę¾Ð¯ŀčĚŀĂŽďŀdŒlŀŀǎFń¾FĿŰĐřęăŮðęńŰŞŚąŰďĔŀłðĹ¯ŀčţůŚę¾Ð¯ŀčŢĚŰ¾ŔğŇůŀŀǎŚŀŰţŠĆĿ−Ěŀ

# <span id="page-29-0"></span>**แถบเสียงที ต่อกับจอแสดงผล (อุปกรณ์เสริม)**

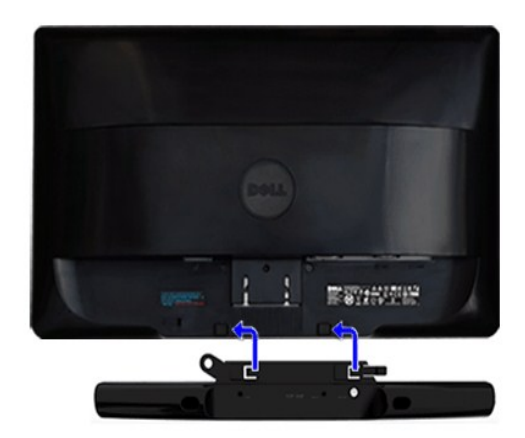

- 1. ¾Żŀ<del>Ŋ</del>ĢŀĕĦ?#**ĿŰŀ**Ŗ4Ű<del>ŖŤĄĿŎĹ</del>ĎĹĨčŢĔŰĦŶŀÆĿŰĎSoundbar ś<sup>ŷ</sup>ĄĂð*ĿŃŚ*SĊĬĿĿĘĹĎŦĿďŢĔŰĔŦŎŊĠĨĿŎŔĿŊŶŰĿŊŶŰĿŊŶŰŀŊĹĨĠĹĿŎŔĿĔĄĿĎŔĹĨČ
- 2. ř<sub>e</sub>ŐŰŞ Soundbar tóğledű AðStälguden SÚlgŇ
- **3**  řýŐůĹ·₣ůĹ Soundbar řŠŰŀłĿşýůĹÐřęŇĂşłăľŚęţđ DC
- **4. řęŇýcáLű·ńŞŕęřEáŕádłł¼ŰŀŞĚąĿŎĹĐ** Soundbar řŠŰłl**sśőŮŽýůĹDęL−−ŀ¼řęŇ***ĐĹĹ***ŎĹďŕĹŕŔźŐĹŚŐĹŹýůĹĐęL−−ŀ¼řęŇĂĐĹĹĎĹDðĹ**ヿč
- $\bullet$ ข้อสังเกต: ĹĂůljýŰłsĹŐмźĹŐLŞŞĹłřĚŞŐĹðlKĞşřęŇĂĐŠĹĐř¼ąąź

# <span id="page-29-1"></span>**การถอดขาตั งจอมอนิเตอร**

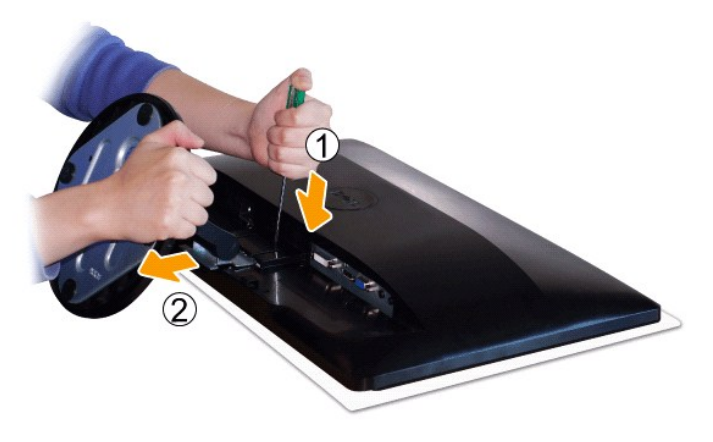

ĔąĿðłğŴďĿŎĹĹŞŕĬŦĹăźęŊŞĊŰğŴĹŰĹŞŞŐĿĔŐĹijŔĠĹĹŢĬĔŰġŹŀŦĿŎĿĨŢŔĿŖĿĔĹŦŖ

- 1. ŢýŰţŠŽďÐĂďŀ¼ęąĿĄŮĹŽğŇůĹĂŔŮŢŞăŔ¾ŰŀŞşŞŠĹĐŠŀŦĿŰÐ
- 2. ř·ŐůĹęąĿłąŮĹŽřŠŰŀFŻŀŚĚŞůÐŢĚŰĞĹ¾4ŞĹĹłðŀŀðĹ·ĹŞńřFĹă

łąLątĆĂLĐĚŞŰŀęŀăşĿ−

#### <span id="page-30-0"></span>łąŁątĆĂĿĐĚŞŰŀęŀăşĿ−

### **การแก้ไขปัญหา**

**คู่มือผู้ใช้จอมอนิเตอร์Dell™ ST2320L/ST2321L** 

- **·** łłăğ<sup>3</sup>/4eLs<sup>3</sup>/4ŰdÄFLdălss
- **alssdířŽăŀlĚźękřÉFő HÄTS**
- á⊢ěğůt¢Ć
- <u>ÓL−ĚIřÝäłťańF<sup>™</sup>Ŀ¼<sup>3</sup>ź</u>
- **●** łł·ăŚłŰţŠĆĿ−Ěŀ Dell™ Soundbar (řQFi\*/#LLE)

<mark>√</mark> ข้อควรระวัง : łŮ*ŚğŇůŽő¼ðľárů·¾ŻŀřŞŕŞ*ŀĕJ}¼ť ŢŞęůdŞŞŇŰ ŢĚŰĆ*+ŕ*gLŦŕFŀ· <u>ŽŻŀŚŞSŻŀřőŐŮ Žď·ĆąĹ¾¯LĂ</u>

#### <span id="page-30-1"></span>**การทดสอบด้วยตัวระบบ**

oðĹ⅂čŇdĿ*bbj*ĿČġŸŎſĿŦġŵĂĹĿŧŞĿŀ'nďŀðĹヿöğZĿŊĠŦ'nĔŹŰĿŶŎĹdĹヿŏýŐĹĿſŰĿşŽĹŏ'nĦĹĕĹĂĤĿŎŔĦŰĿŎŦſŎŀŇŎŦŎŀŎŖŎŀŎŀŎĿŎĿŔĿŔŎŀŎŀŎĿŎŢŎŎ

- 1. Ćń¾łăľŚęţđğĿŰĐŽĹ·čńdřFĹ㟌ąlðĹĪč
- 2. ĞĹ¾ĊąŪĤĂďĤŴĠĔąĿĎĹĎŹĹŸďĦĹŻŕřŎŶĹŢĚŰŶŹŐŶĹĐŀÀŻĬĞŀŔŖĿŦĿŔĿŊŔŴĿŎŔŔĿŰĿŚĄŎĹŦŃĄŔŢĠŴĹŢĠŔŀŢŎĹĿŎŔĿŔĹĂ
- 3. řÓń¾ędŕíFýźðĹŪč

ţ¾LkÜL#ŞÛlÞźŞNUðIČál×SňÚŞŞEŞŰðL (ŞJÖLJEŁÞQ†47−1-kJelde) HAGAUSFÚGUHJZHPIŞCFń S¼lğNŬLARÙŢŞEF¾G}¼QLްNUAFŞÎHD ţđ LED ðIALÞIOGQNSHARÚSQE¼LÜLÖNŰ<br>ŚҾ∕ÆĹĂŔŶAŰŞQŨĐÆĠŐLŞŐJÆNÁLÄÑÐFŰŽŞŐĹĐ

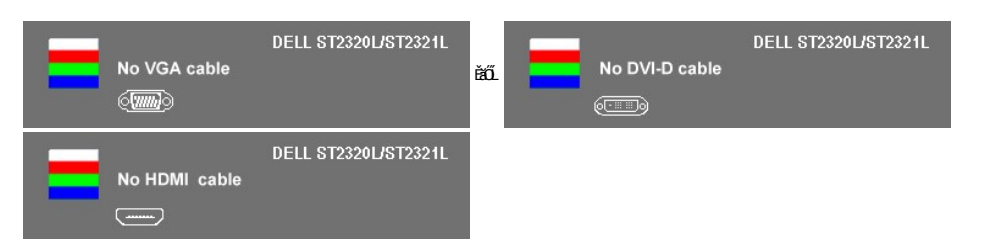

- 4. ţ¾ĹľąŮĹłşŮĹłÞźŞŇŰĹŀðĆăŀł¹ŠňŰŞŢŞę¯ŀďľłŀăğŻŀÐŀŞĆł₣ńţ¾ŰřýůŞłĿŞ Ěŀł·ŇłŀăĞĹ¾ęŀĂřŽřşńąďń¾ŇśĹĹĹł ĚăŐĹřłń¾Žďŀ·řęŇĂĚŀĂłĿşęŀĂřŽřşńą¾ĿÐłąůŀď ðĹ¯ŀčðľřŠŰŀęŔů **โหมดการประหยัดพลังงานหลัง จาก 15 นาทBN3UG¿ૌLAğʻiLGµŰğüŞGqIŞŞNJ**<br>5. Óf¾ðĹ¯lĞq}KýŐÛL+FÛLeJÀřŽísýqqtf¾ŇšĹÍŇŽäLŰÐðŀŞLŰŞřÓf¾?ŽãŐÛLDŚq}fÓf¾ðĹ¯lč
- 

ĚŀĂĿĐţ·ůĆăŀł<sup>ュ</sup>TčŢ¾ť şŞðĹ¯ŀčĚąĿĐðŀŀğŇůŽő¼ğŻŀFŀ·ŠĿŰŞFĹŞğŇů 5 ŚąŰď ŢĚŰFăďðęĹşăl<u>şşŽL·</u>čŕďĦŦĹǎźŚąĮFLďŽďşŽő·dfí¾ŇśĹ

## <span id="page-30-2"></span>**ระบบวิเคราะห์สาเหตุภายใน**

dĹŀčĎ*ĎŵŇŤŹ*ŎĨĎŐĹĦŤŦŎŎĨĦŶŀŦĿŰŔŔĨŀĂŢŞŦĿĦŤŹŎĨĐĦŇĎŊŶĿĦĹŎŃĿĿŔĸŢŎŖĿŔĿŎĿŎĿŔŎŔŎŦĠŎĿŎŔŎŔŎŔŎŔŎŔŎŔŎŔŎŔŎŔŎŔŎŔŎŔŎŔŎŔŎŔŎŔŎŔŎŔ

**« หมายเหตุ** : Žő¼ðlľÓŕ¾ålşşdŕřŽällĚźęłřĚFő¯ŀĂŢŞţ¾ŰFûĹřŐûĹĞĹ¾ękĂďŕ¥ĂÚĹĹĹŚąĮðĹ¯lďÁŔûŢŞśĚ-¾ğ¾ęĹş¼ŰdĂFLdälşş

#### ďńİŇřĆń¾ăľşşďńřŽăŀľĚźęŀřĚ₣ő¯ŀĂŢŞ:

- 
- 
- 1. FădðelsdúlESUIðleill<sup>3</sup>4 (tú**NGGsSESUA)**<br>2. ČlA4elÁdfÝANSLÍLIÐIFAÚLSÉaLDŠÍDŽLódfFláZÉäŐLAÍ Tč AĹ TöðIFŠŰleRůSÉ <sup>3</sup>AII öğ%elsFLdHED<br>3. ÞÝLGEDÝÚLSESÚ PA **ulunn vára 1 Salulunn vára 4 s**SSEDÝAŰRESÚZŰ REICHELSFÓLSTEN: 2 dKS

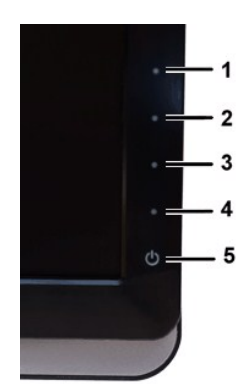

- 
- 
- 4 FádelsESU a törü Elefűbóf%GFfuAü Egilt NA%<br>5 F%u Junna fa a száso Aúbésű lűvözü bejőle Esű a atformát vágyás ke<br>6 Fádelsi a szerzető ület füDóf%GFfi<br>7 Fádelsu Selszi vá 5 S a 1 6 bzű lívözü Lib törü Fadelsi asek a csass

łŀăğ¾ęĹşřęăŮðęńŰŞř·ŐůĹĚŞŰŀðĹĆăŀł¹řĆŮŞęŇŠŀď łŀăĹĹł řčŇĂÐŚŽůł¾**ปุ่มทางลัด** *4* ĹŇłŽăĿŰÐ

ĚŀŽő¼ţ·ů躎ďŀ·ćń¾ĆFńŢ¾ť ŠĹĐĚŞŰŀðĹðŀłłŀăŢýŰřŽăŐûĹĐ·ŐĹdŕĭřŽăŀľĚź¢ŀřĚő¯ŀĂŢŞ Śę¾ĐďůŀðĹ¯ŀčğŻŀD·SFŀ·ĆFŕjŢĚŰFăďðęſƷčńďFĹǎźŚąłłŀăź¾ðĹ

#### **ข้อความคําเตือน OSD**

ęĎĔŧ<mark>ą̃šŐŨĐğŇĎĂďą</mark> OSD ŢĚŰŮŞ ŠŰĹŽďŀ·řŦŐĹŞŠĹĐ OSD

# <span id="page-31-0"></span>**ปัญหาทั วไป**

₽łăŀĐŠŰŀĐąůŀĐŚę¾ĐĆĿ−ĚŀğĿůďţĆğŇůčşşűĂŚąldfiŇłłäŚiŰţŠ

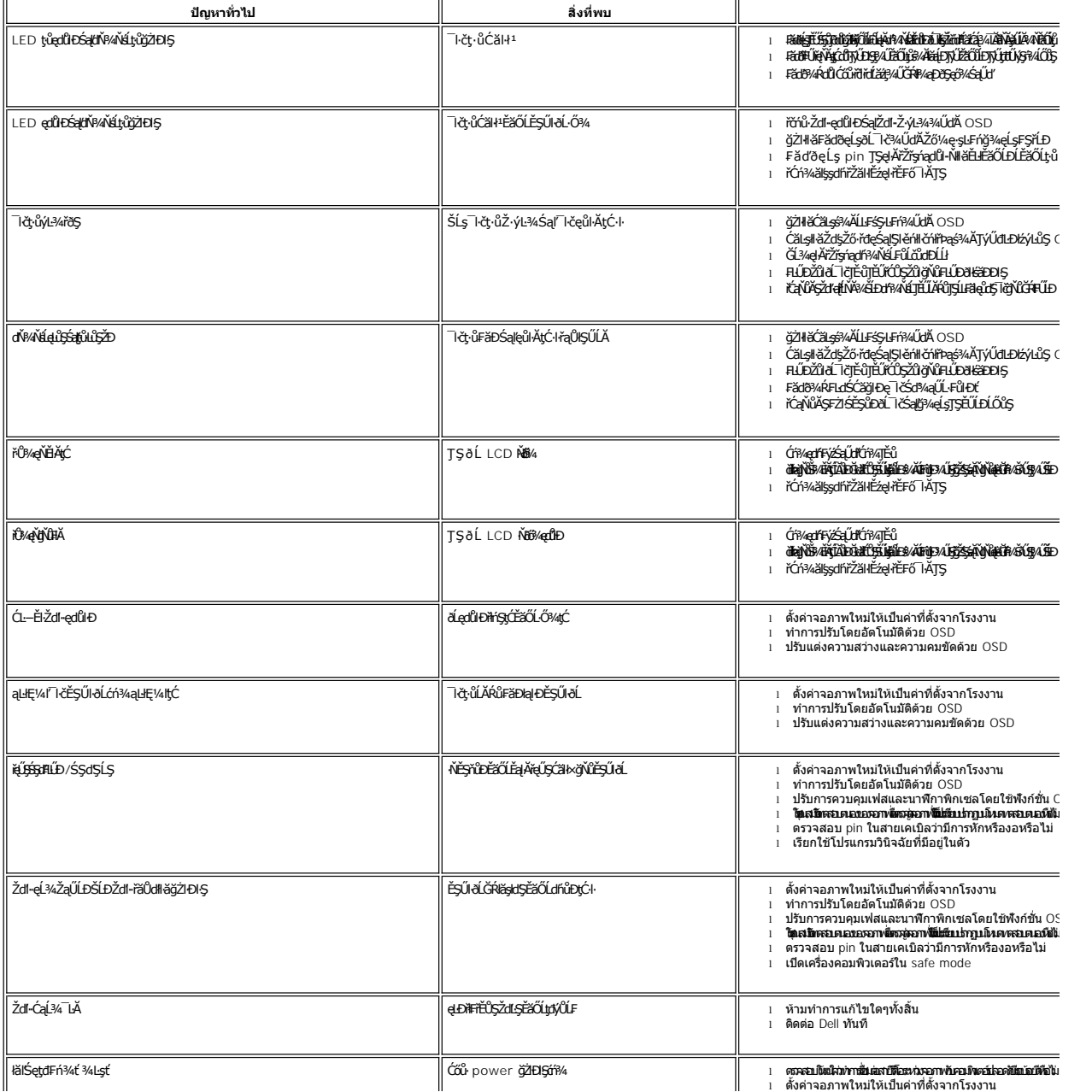

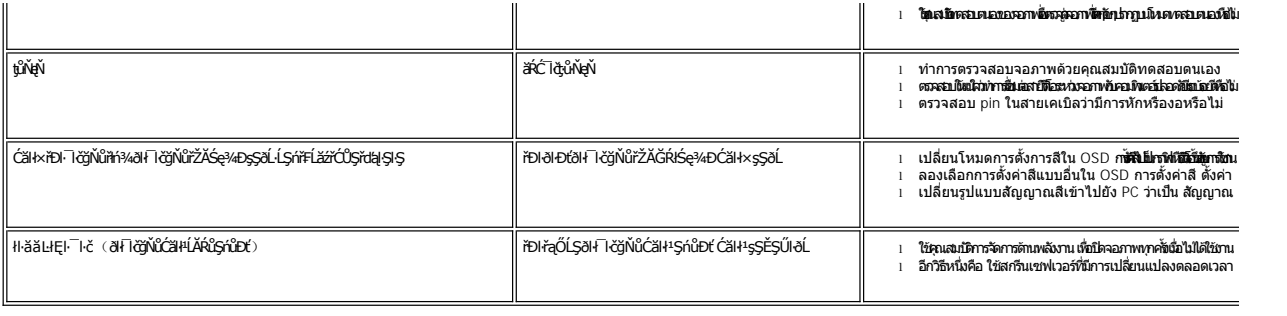

# <span id="page-32-0"></span>**ปัญหาเฉพาะผลิตภัณฑ์**

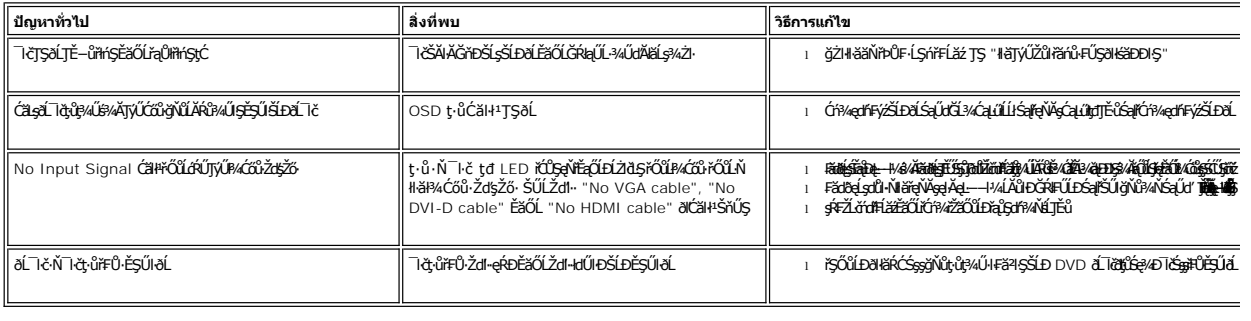

# <span id="page-32-1"></span>**การแก้ไขปัญหา Dell™ Soundbar (เลือกติดตั งได้)**

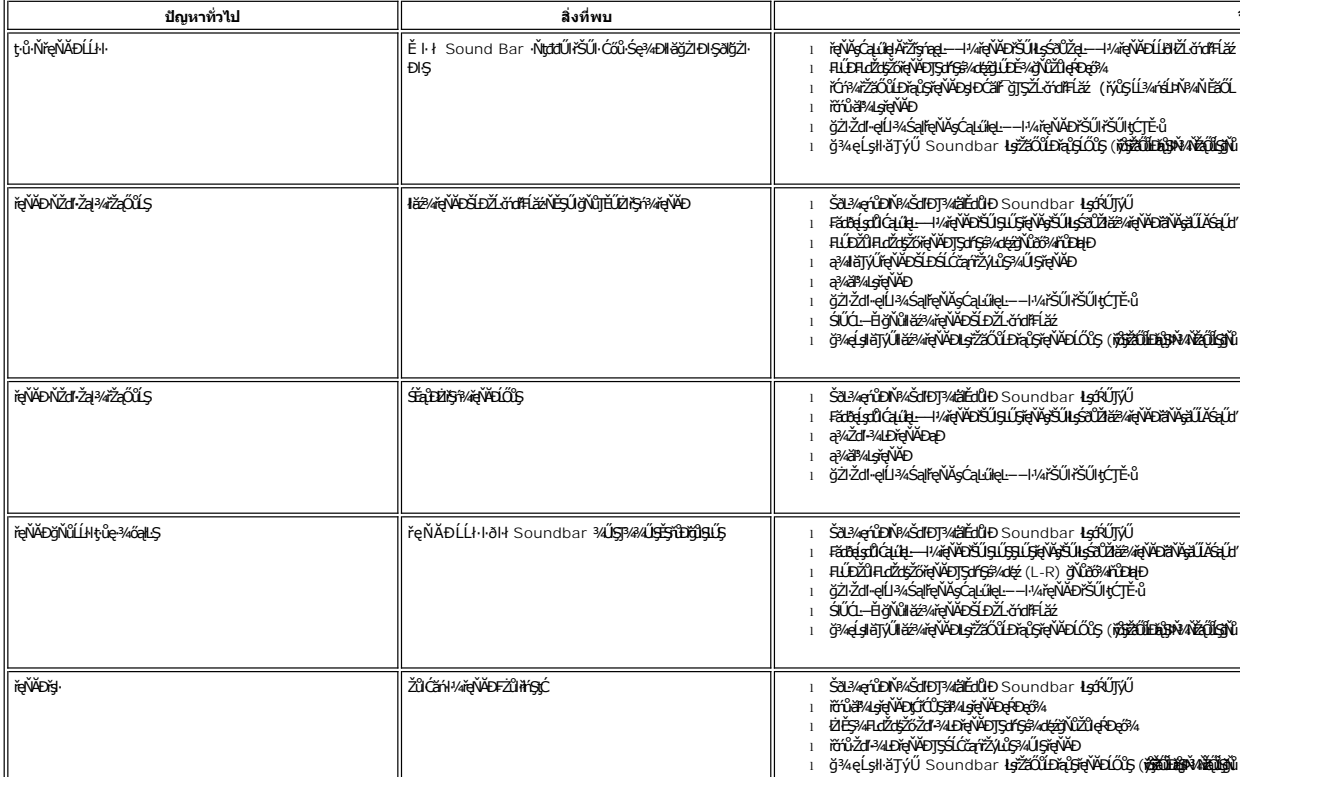